# **TZ-AVL05\_New User Guide Automatic AutomaticAutomatic AutomaticVehicle VehicleVehicleVehicleLocation LocationLocation Location**

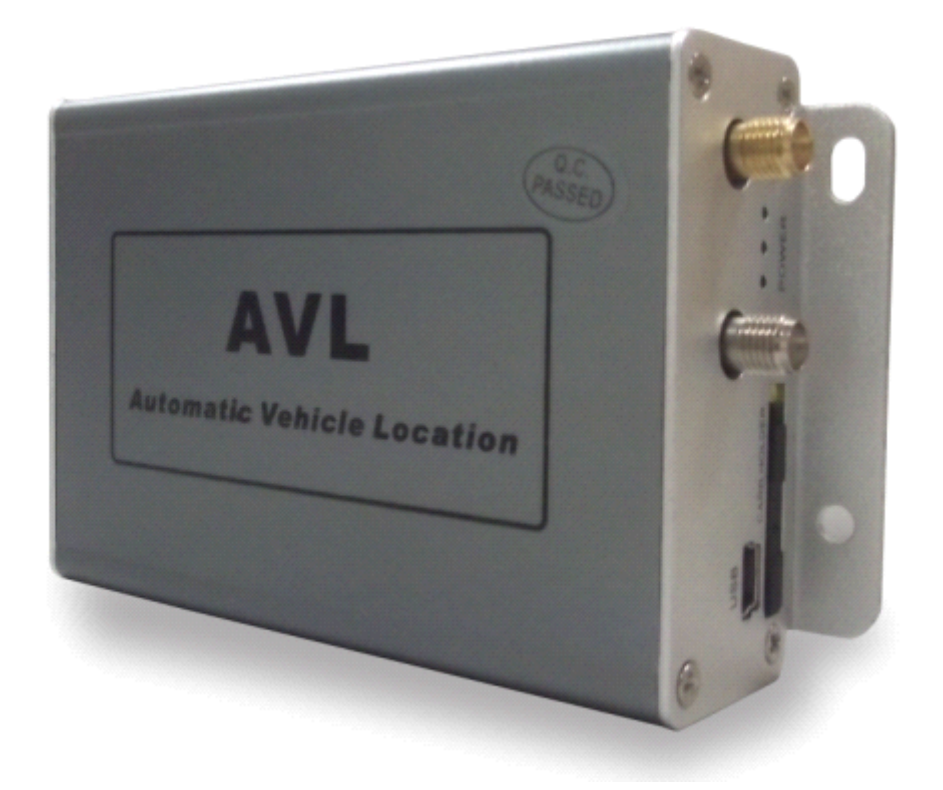

## **I.** Welcome to use this car product

- <span id="page-1-0"></span>**� We keep the final explanation explanation explanationright on this User Guide.**
- Please don't unfold or maintain it, for fear damaging it, if you don't operate **it according to the user**'s **manual,** it **may damage the product** or **cause** hurt **to you, our company companycompanycompanywould not take responsibility responsibilityfor the loss in this situation. situation.**
	- **�**Our tracking devices may not be used to violate the privacy rights of others, or in violation of local, county, state or federal statutes, and our company will not be responsible for inappropriate use of these products.
- **� AVL is <sup>a</sup> device that uses the Global Positioning Positioning System to determine determinethe precise preciselocation of <sup>a</sup> vehicle, vehicle, moving house, trailer trailertraileror other asset which AVL** is installed on and to record the position of the AVL at regular intervals. With Sirf Star III GPS systems, it records not only position, but also velocity, **Date time, direction, status** of **digital output** ports, etc.
	- **�h The** main purpose of using AVL is not only to locate the vehicles, but also to **obtain information about the status of doors, windows windows and ignition, etc. Or remotely monitor cutting off gas and power supply, etc.**
	- **� Sometimes, Sometimes, if users want to upgrade the AVL version, version, then we will give users new** software firmware to update it. In this situation, please contact our **service service center. center.**

• In order to acquire more important details, you should pay much attention **to** some signs and supplementary information, such as:

> [note ] : Means you must pay much attention, it includes many important  $delta$  **details** which you may overlook.

> $\blacksquare$  **Caution**  $\blacksquare$  : Warning information on relative topic, you should read it carefully, **for fear causing unwanted unwanted unwanted unwanted loss.**

【**more information information**】**: More relative relativerelativeinformation informationabout <sup>a</sup> certain certaintopic,**

**sometimes it is another easy way for the same purpose.** 

**And if some words are marked in red color, that indicates indicates indicatesindicatesthe words should be paid much more attention. attention.**

# **Catalog**

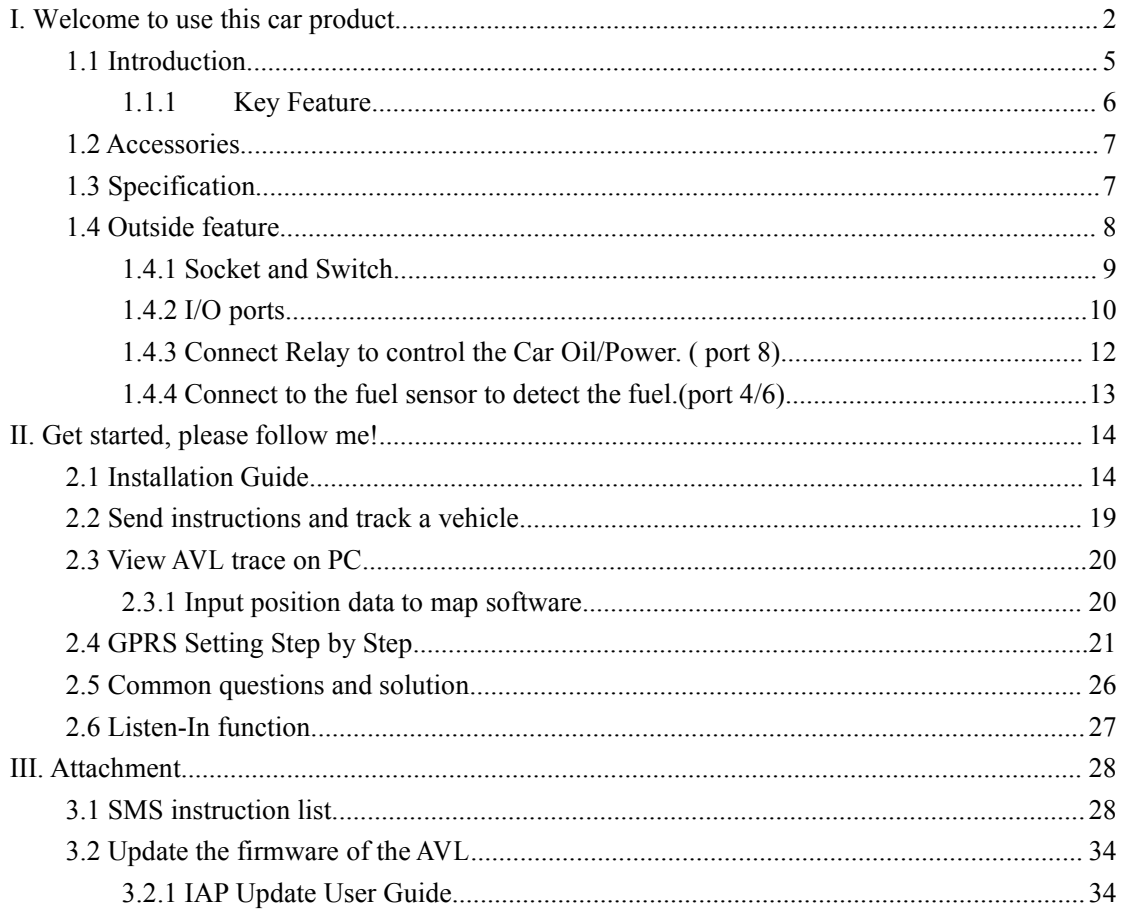

<span id="page-4-0"></span>Thank you for using the car product, which is mainly for tracking the vehicle, anti-thief, and remotely monitoring the car through I/O ports socket of AVL, etc. All of this function can be realize by using <sup>a</sup> mobile phone, or see the status of your car in <sup>a</sup> Server via GPRS. According to the user's the different need, our company has different version as below:

# **1.1 Introduction Introduction**

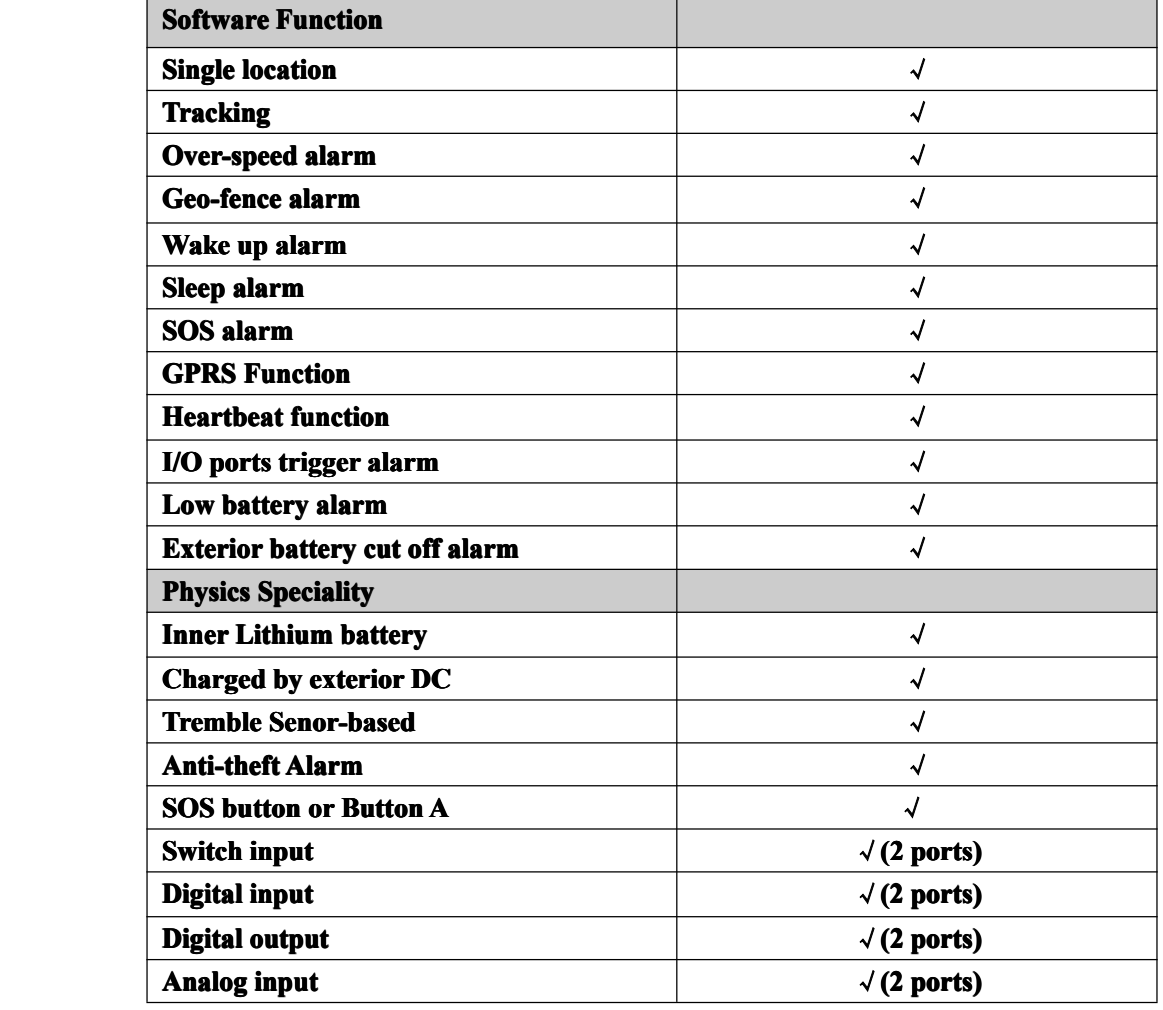

## <span id="page-5-0"></span>**1.1.1 Key Feature**

**In the Basic Version, Version,by using the AVL, user can track the vehicle vehicle via SMS or** GPRS and monitor the status of the door, window, and engine of the car through

**I/O sockets. The more detailed detailed function function as below:**

- **�Internal Polymer Lithium Ion Battery in the AVL**
- **� Can be charged by exterior exteriorDC 9 - 36 V**
- **� Exterior battery batterybattery cut off alarm**
	- **�Support mini USB port to update firmware**
- **� Low power consumption**
- $\bullet$  **Over-speed alarm**
- $\bullet$  **Geo-fence alarm**
- **� Low power alarm**
- $\bullet$  **With SIMCOM GSM/GPRS module and Sirf-StarIII GPS chipset** 
	- **�Support single location and continual tracking**
- **� Can Real-time tracking tracking your vehicle vehiclevia map on PC**
- **� GPRS function, function, function,receiving position position position data and alarm data on Server**
- Anti-theft alarm, support alarm when someone tremble your car once you **park it and send an alarm report to you via SMS or GPRS data**
- Remotely detect the status of the Windows or Doors or Engine close/open **through the Digital DigitalInput sockets. sockets.**
- $\bullet$  Remotely cut the Oil/Engine power through the Digital Output socket.
	- **�**SOS button send out exact location for immediate rescue. After user press **SOS button in the AVL, AVL unit will send out the location locationand SOS alarm to the preset number via SMS or <sup>a</sup> Server via GPRS**
- **� With 32M memory, memory,this can store about 16000 PCS data. When GPRS is lose connection, those data will be store and send when GPRS connection is recover.**
- **� Calculate alculatealculatealculatethe milemeter milemetermilemetermilemeterof the car from the GPRS data.**
- **� Detect the car of the fuel.**
- **� With Temperature Temperature sensor**
- $\bullet$  **With Microphone and headset function.**

## <span id="page-6-0"></span>**1.2 Accessories**

Thank you for your purchase of the AVL, after you get it, please checking all **the accessories in the box:** 

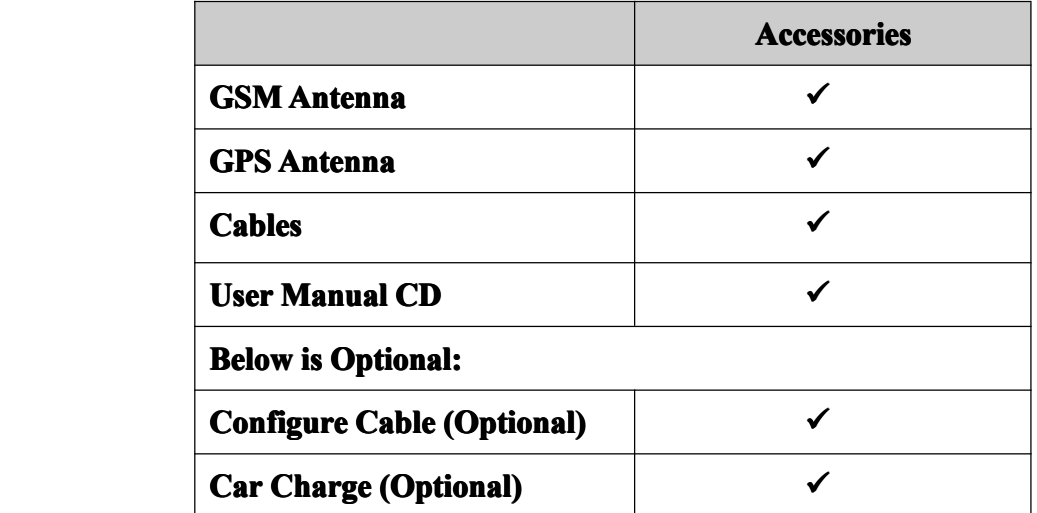

If there is any part damaged or absent, please contact your dealer as soon as **possible, possible,and if you have any questions or problems problems when using it, you can contact our service center.** 

## **1.3** Specification

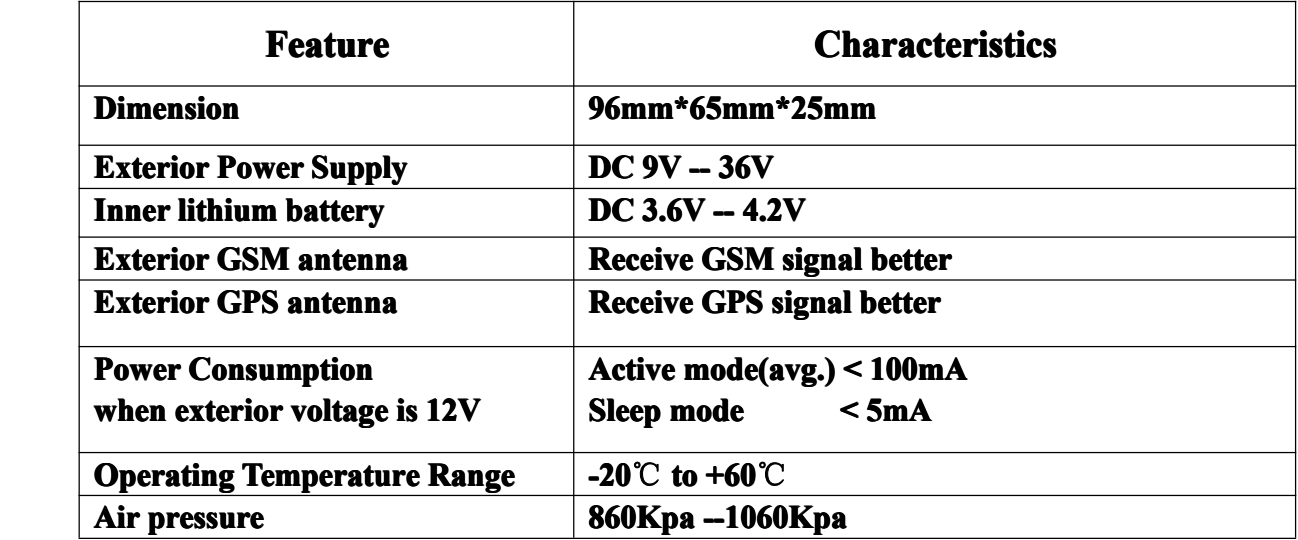

TZ-AVL05 User Guide

<span id="page-7-0"></span>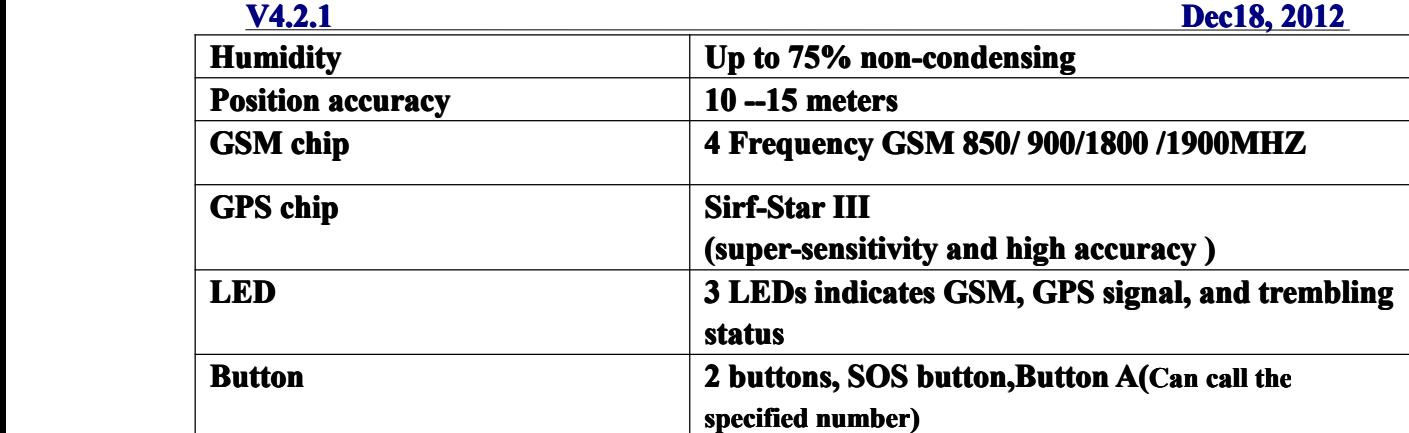

## **1.4 Outside feature**

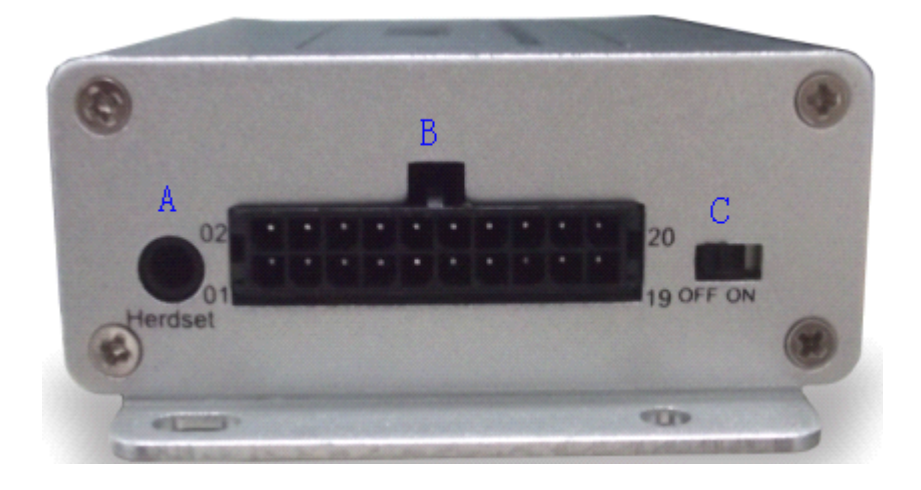

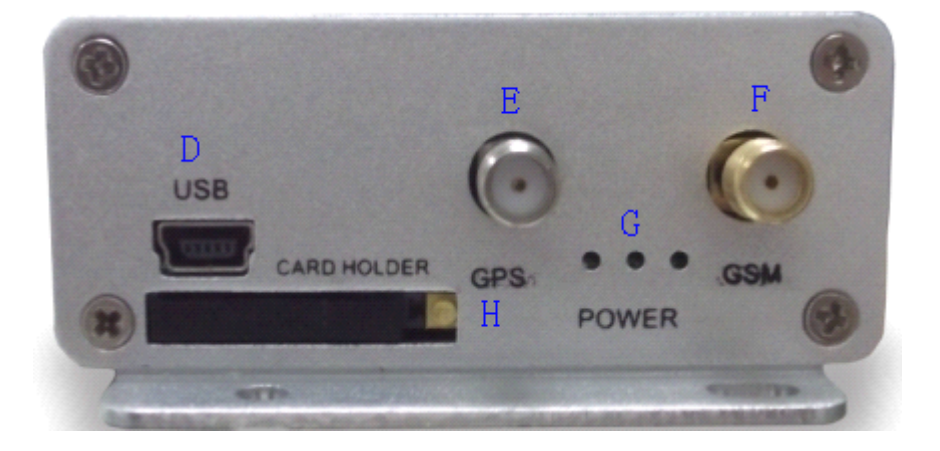

### **1.4.1 Socket and Switch**

<span id="page-8-0"></span>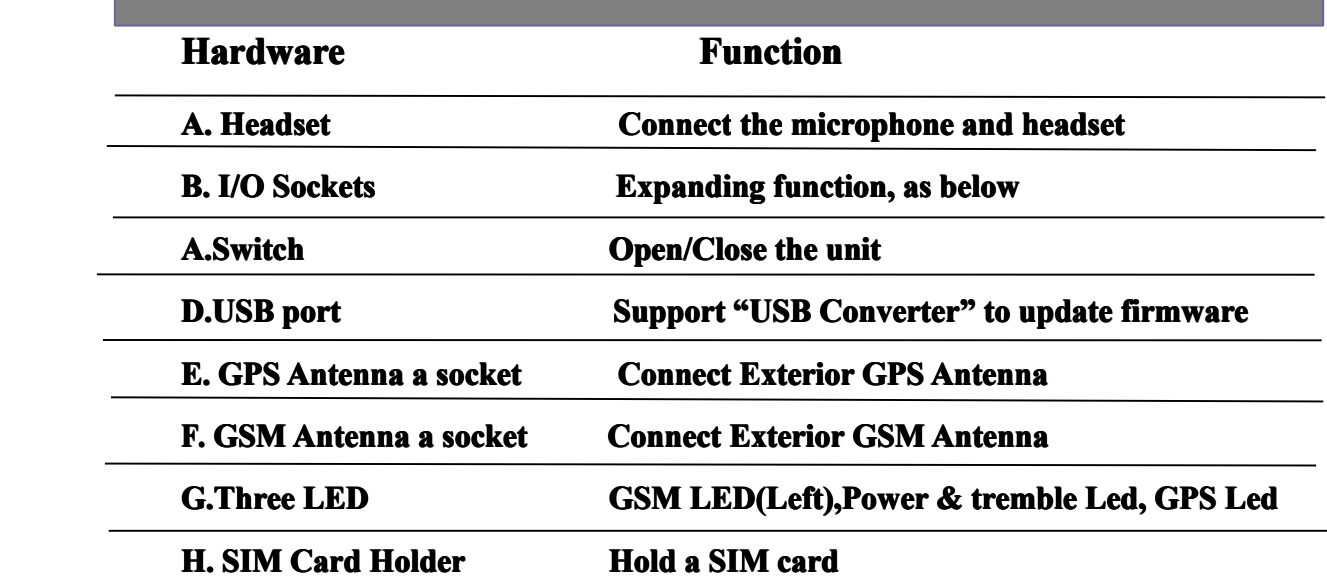

## **1.4.2 I/O ports**

We currently have two kinds of AVL05 interface line, a line of the old interface, **the other is <sup>a</sup> new interface cable.**

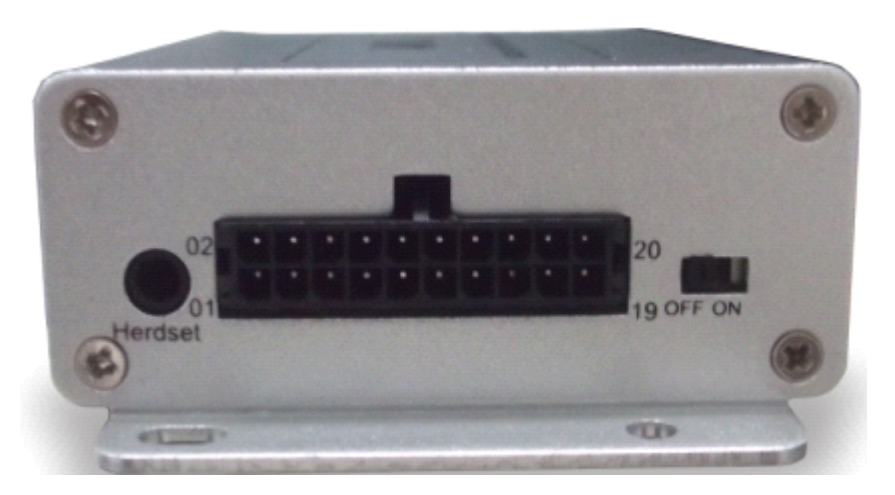

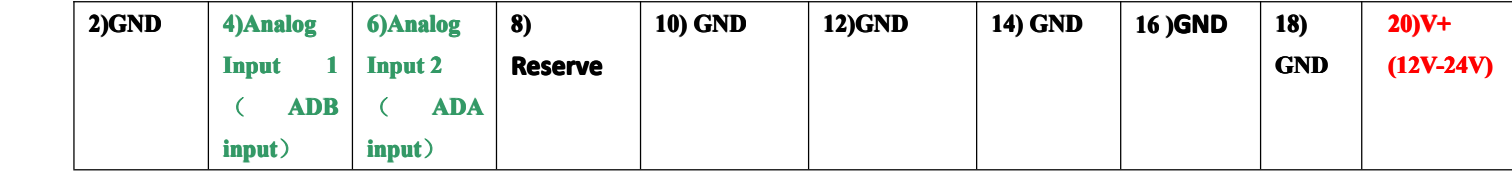

## TZ-AVL05 User Guide

#### **V4.2.1 Dec18, 2012 1SOS Button** (With GND) **3)Button A** (With GND) **5)Digital Output A (12V) 7)Digital Output B (12V) 9) Switch Input 1** (With GND) **11) Switch Input 2** (With GND) **13)Digital Input3 (12V) 15)Digital input4 (12V) (17) Reset (19) Reserve**

Notes: The sequence of the 13 sockets in the diagram are for the corresponding sockets in the above picture. Please do not confuse the direction, the Switch is the **right side of I/O Sockets. Sockets. The function function function function is as below:**

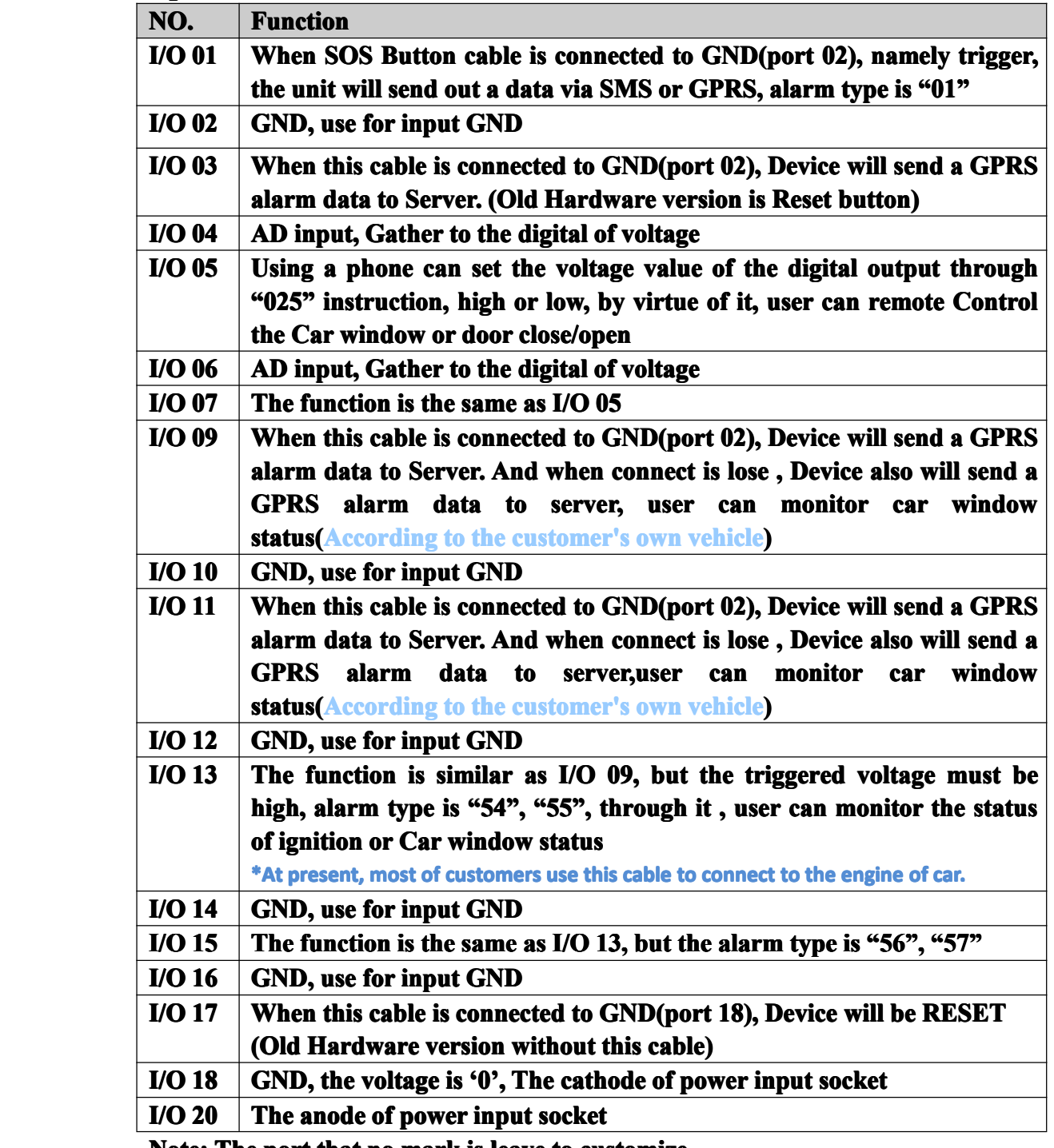

**Note: The por<sup>t</sup> that no mark is leave to customize. customize. customize.**

## **Ports Graphics Graphics**

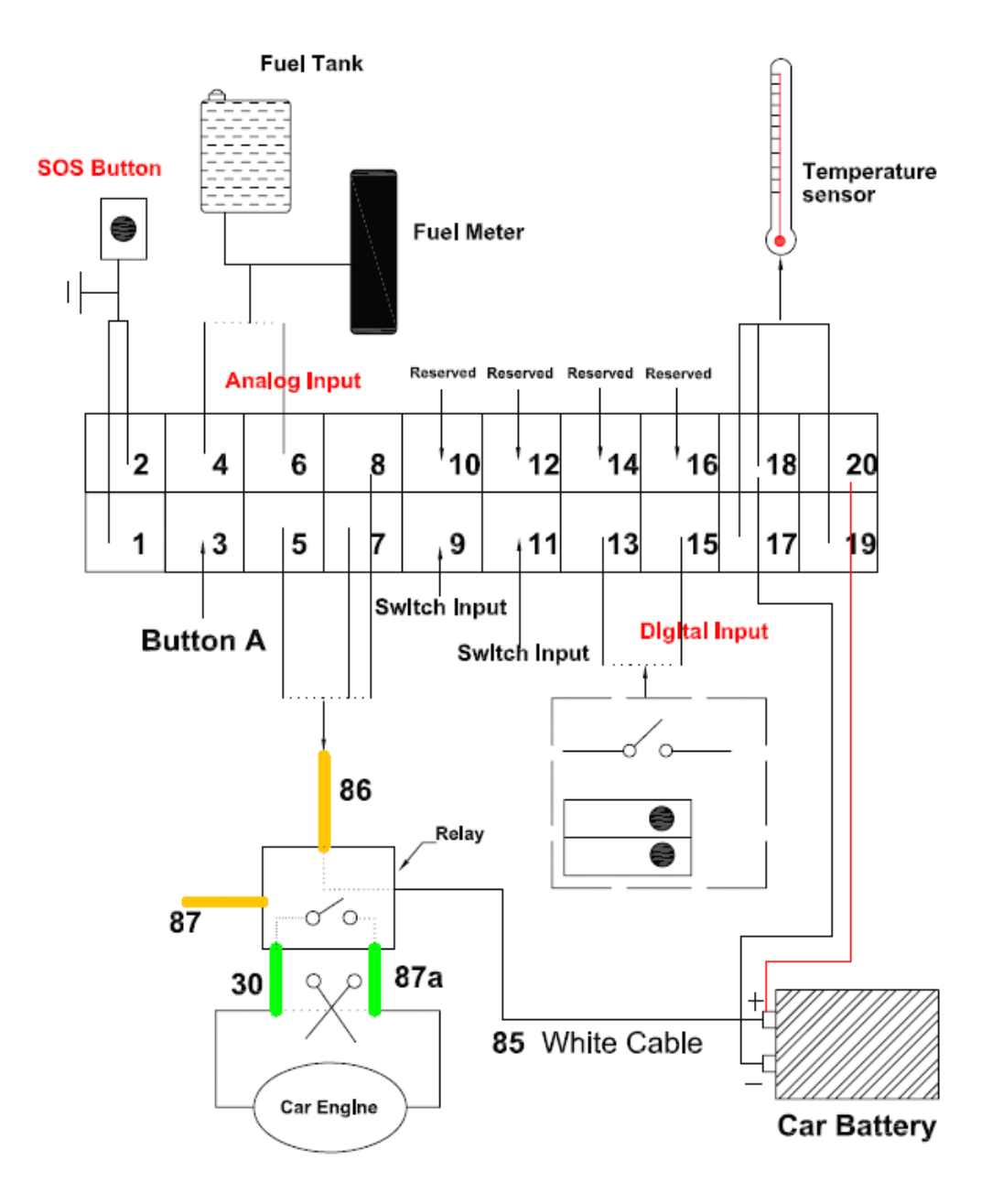

## <span id="page-11-0"></span>**1.4.3 Connect Relay to control theCar Oil/Power. Oil/Power.( port 5)**

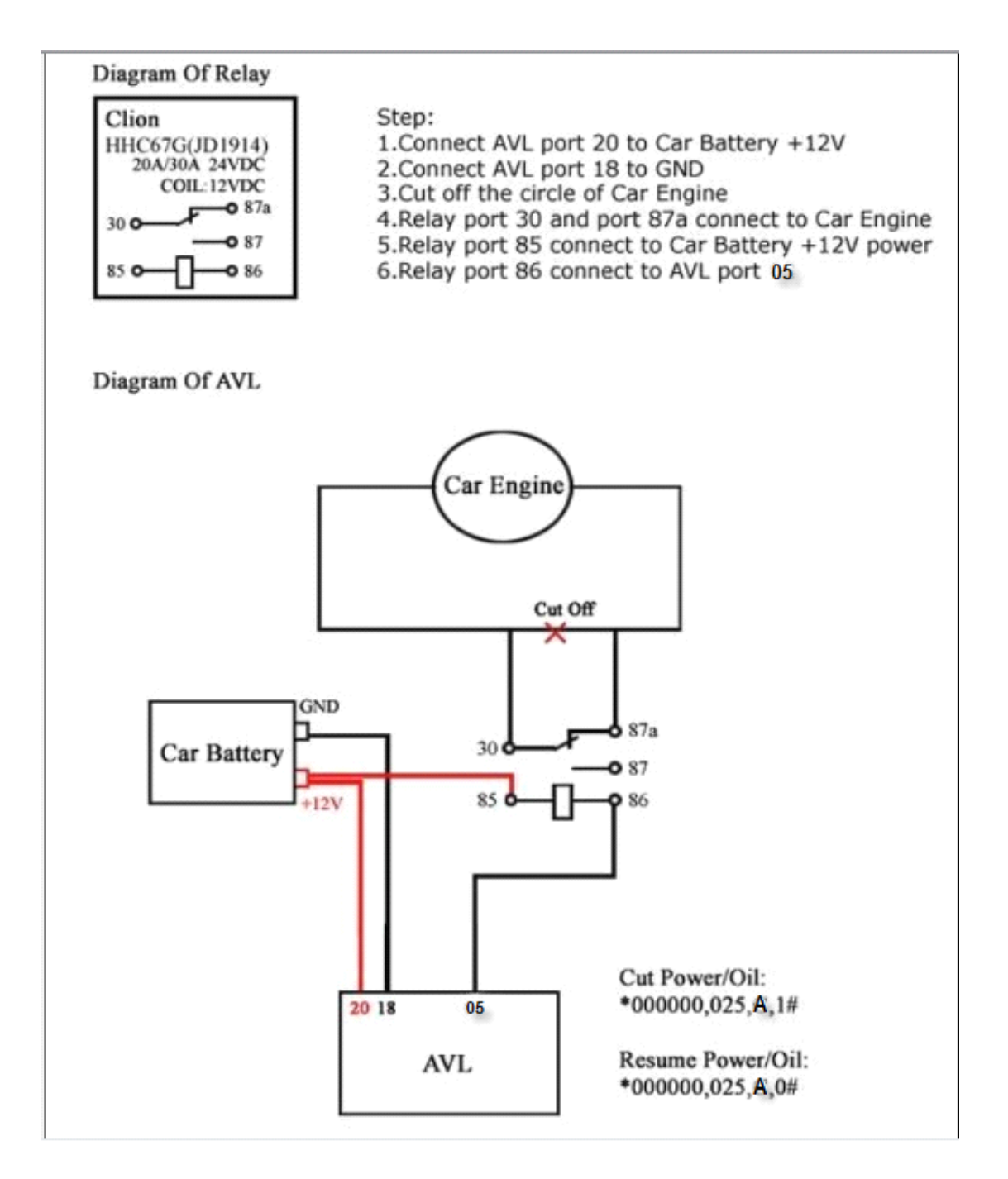

## <span id="page-12-0"></span>**1.4.4 Connect Connect to the fuel sensor to detect the fuel.(port fuel.(port fuel.(portfuel.(port4/6)**

Our AVL can get the voltage by the AD collection and according to the voltage change to know the fuel level in the tank. because the fuel tank in different car is **different .so you** need **to find** out the different **relation** between the voltage and fuel .our AVL can collect the voltage from 0-18V so that mean if you want **to know the fuel leave in the fuel tank, so you should work out the coordinate coordinate relation** between **voltage** and fuel in your server. when the GPRS data come to the server, the server work out fuel level in the tank by analyze the GPRS **data.**

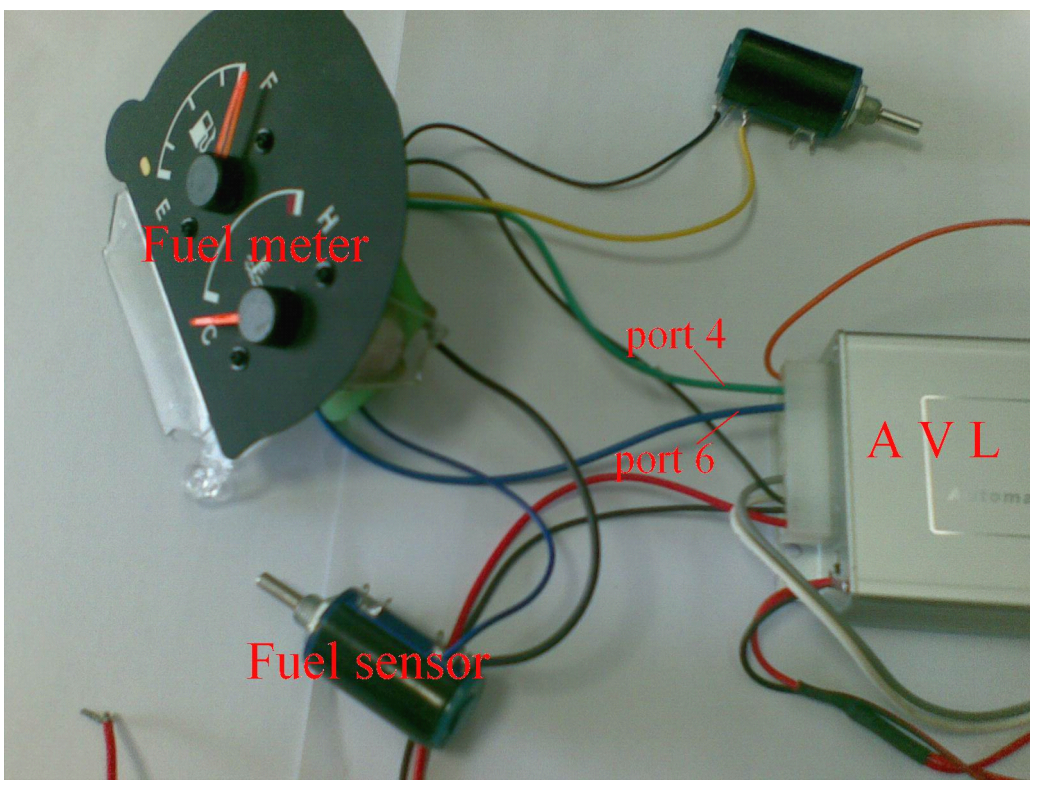

**Picture 1 ( how to connection connection connection )**

<span id="page-13-0"></span>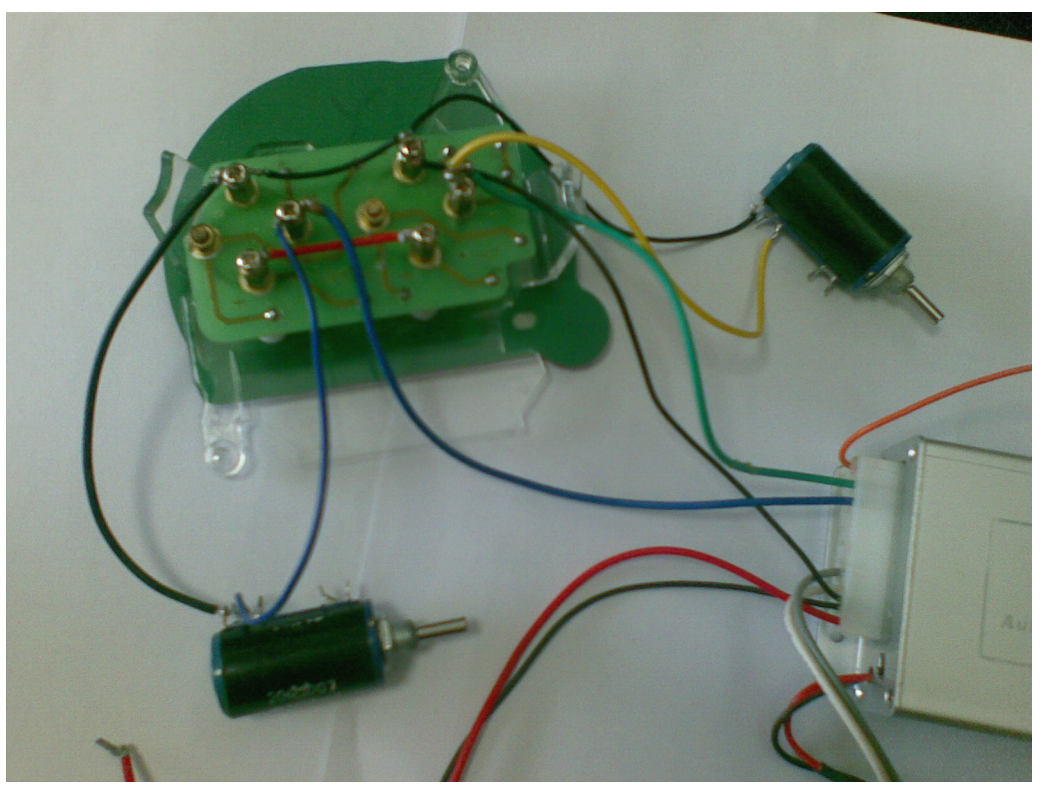

**Picture 2 (About the fuel meter )**

## **II. Get started, started,please follow me!**

## **2.1 Installation Installation InstallationGuide**

#### **♣ Step1: Inset <sup>a</sup> SIM card.**

(1) Using a needle to press the yellow plastic (in the hole), then the cover of SIM card will pop-up, take the slipcover of SIM card out to put the SIM card in **it, with the chip module up, as the below picture picturepictures shows:**

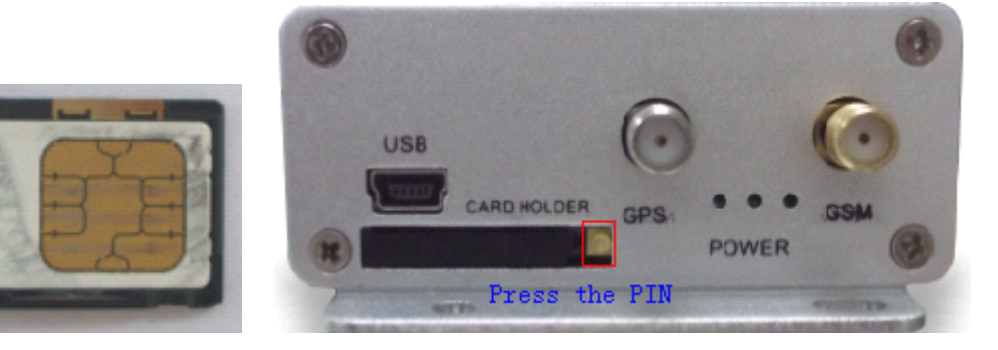

**(2) Put back the front cover, and move the sliding slidingcover to the unit.**

【**note**】:P**lease make sure the SIM card can communicate communicate with other cards via SMS and call, and before install installing the SIMcard to the holder, please use <sup>a</sup> mobile phone to empty the SMS storage of the card.**

#### **♣ Step2: Connect Connect GSM Antenna and GPS Antenna Antennato AVL unit.**

(1) Fasten the connection by turning the metal end of the antenna, until the **connection connection connectionis very firm.**

As the below picture shows, the above socket is for GSM antenna, the below is for antenna in picture 1, picture 2 is GPS antenna, picture 3 is GSM antenna.

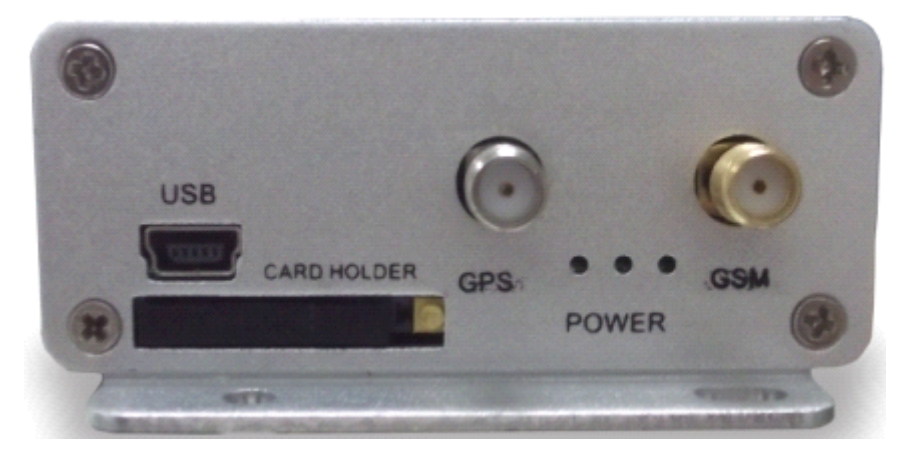

**Picture 1** 

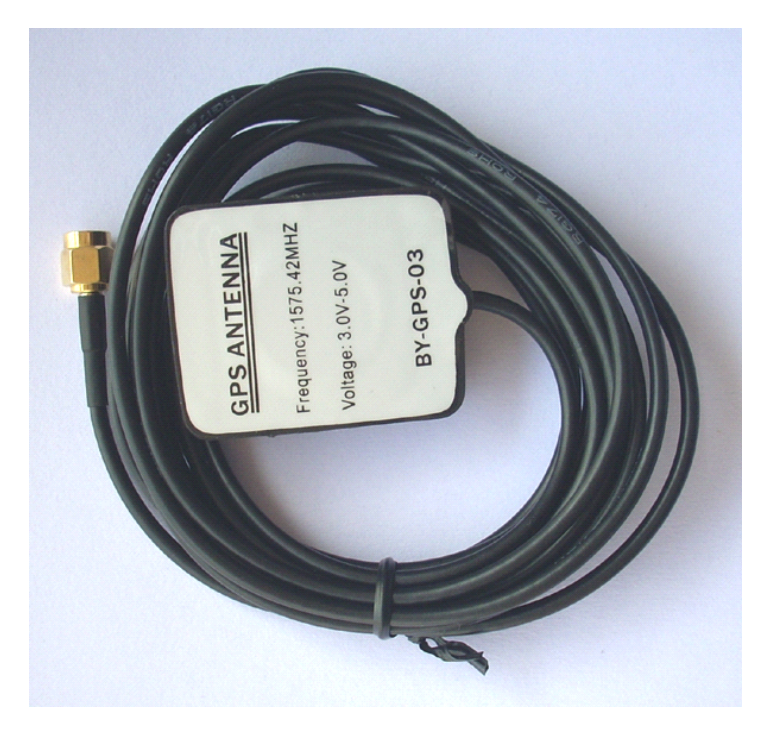

#### **Picture Picture Picture2 (GPS Antenna) Antenna)**

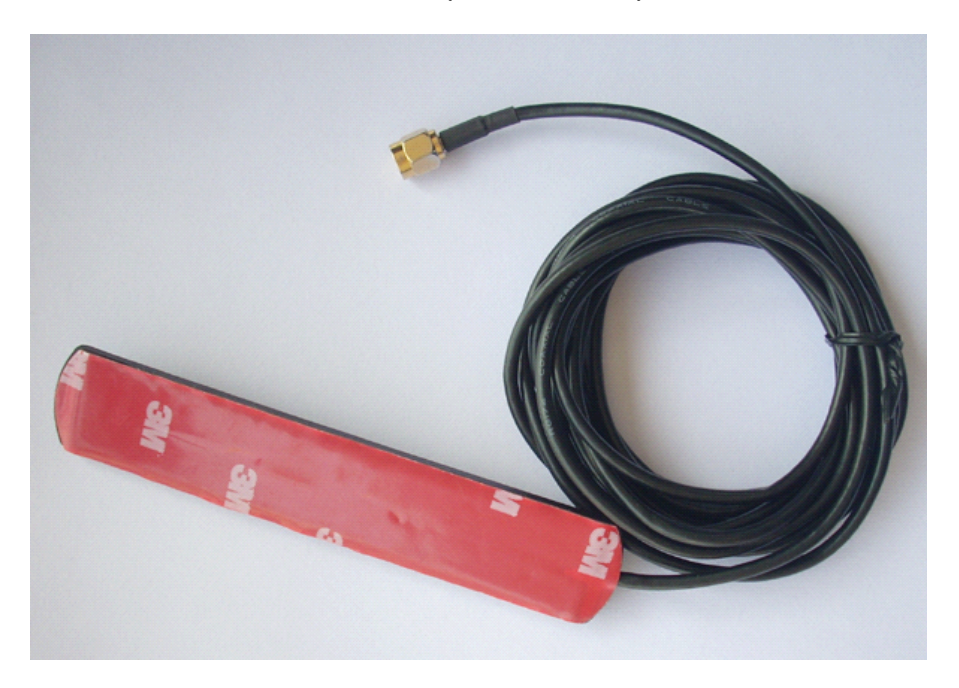

Picture 3 (GSM Antenna)

**【note】:** We would better to put the GPS antenna top to the open air out of **the car to get more GPRsignal, or make sure that it will not be covered or shielded shielded shieldedby any electromagnetic object.**

【**more information** 】**:AVL relies on GSM and GSP system for location locationlocationand communication,** so we must make sure that GSM signal and GSP signal are in **good state.**

• GSM is the abbreviation of Global System for Mobile Communication. At **first, you should insert <sup>a</sup> phone (SIM)card into the AVL, In virtue of GSM system, system, AVL and your mobile phone in hand can communicate communicatewith each other.**

• GPRS is General Packet Radio Service, is a service technique based on GSM, **by virtue of the service, service, the AVL can communicate communicate communicatecommunicatewith <sup>a</sup> Server.**

**● GPS is the abbreviation abbreviationof Global Positioning Positioning System. System.There are 24** positioning satellites around the earth sending GPS signal to the AVL straightly. In order to receive signal, the top of GSP antenna cannot be shielded or covered by any electromagnetic object. The use can bring the top of GPS antenna to the open air for better GPS signal. If AVL is in a shielding environment temporary, **please don't worry, because once the AVL leaves the shielding environment, it** will regain GPS signal. Further, the product can provide accurate position

# TZ-AVL05 User Guide

information under dynamic condition, the precision will be kept within 10 to 15 **meters.** 

## ♣ **Step 3: Fix the AVL in your car andconnect connectthe AVL to the power of your car.**

(1) Connect the wires to the I/O socket, please make sure the wires has inserted **to** the **I/O** socket firmly. As below:

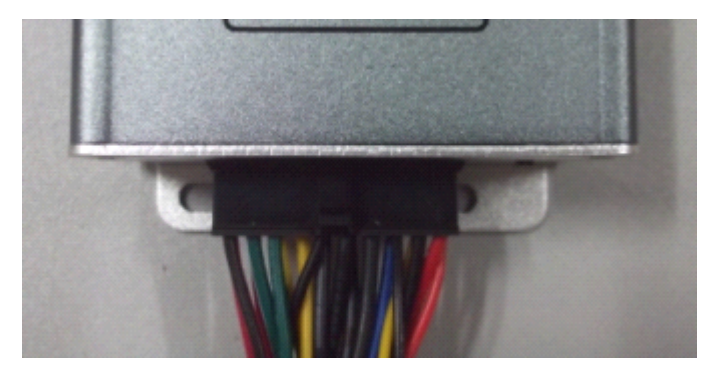

**(2) look at the above pictures picturesshows, Connect Connect Pin20 to the anode of the Car** Battery, and Pin18 to the GND of Car battery GND, please note that the exterior voltage must be between 9 V and 36V, please make sure to comply with it.

**[** more information ] : AVL unit have lithium battery in it, and if AVL is cut off **from the power of the car, lithium battery batterywill supply power to the AVL. Once** AVL is connected to the car power, lithium battery will be charged until it **reaches full.**

【c**aution**】:**After you have completed all the process, process, we must check that the** wiring connections are firm and reliable, and the joints are wrapped with **insulating tape tightly.** 

**♣ Step 4: Turn on the AVL, observe observe observe the three LEDs in the AVL.**

- **(1) Turn on the AVL, you will see the three LEDs flash at the same time. It entered into initial initialmode.**
- (2) After about 25 S, the AVL will enter into work mode, Look at the picture, **with various statuses as below.**
- **● LED Indicators**

<span id="page-17-0"></span>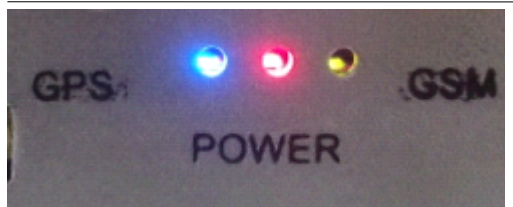

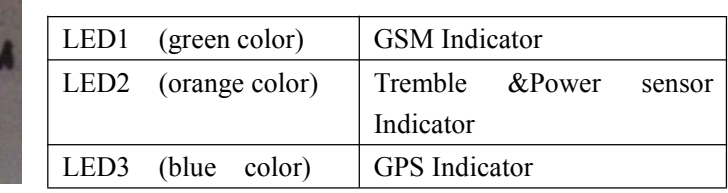

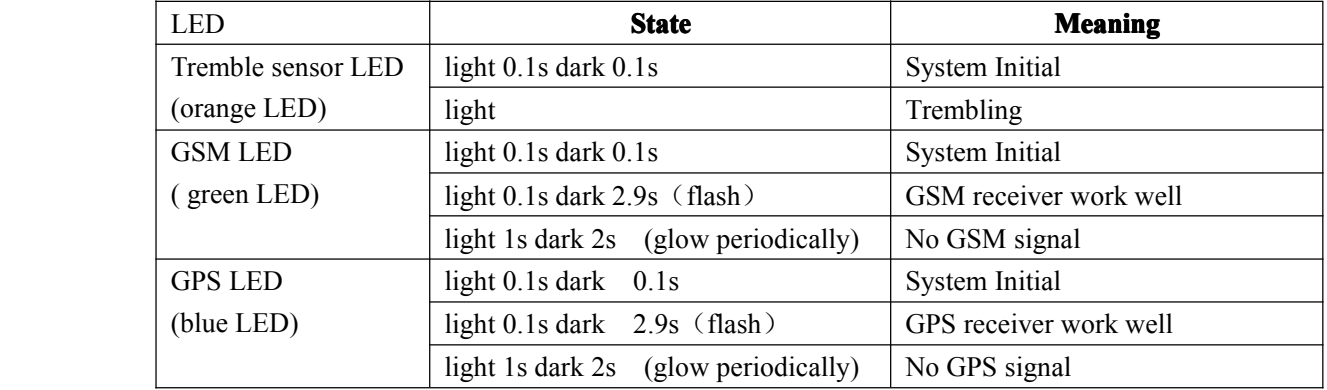

**When AVL is in work mode, if GSM signal isin good state, the green led will flash, similarly, similarly,if GPS signal is in good state, the blue led will flash, if the green** led is not flashing, that indicates the GSM signal is not good, if the blue led is not flashing, then you should check if there is something upon the GPS antenna top. **Further, if you find the three leds are dark, maybe the AVL entered into "sleep-mode" "sleep-mode" "sleep-mode""sleep-mode" or there is no power inthe AVL unit.**

### **2.2 Send instructions instructionsinstructions and track <sup>a</sup> vehicle vehiclevehicle vehicle**

#### **ᢢ** Ask for a present position of your vehicle

No matter where you are, when you want to know the position of your vehicle, make a telephone call to the AVL, it will report its location to you by SMS, or you **can send <sup>a</sup> SMS to it.**

**Edit <sup>a</sup> message messageas following following format, format, format,and send it to the AVL:**

**SMS Format:**  $*+$ **Password**+,  $+$ **000#** *(init password is: 000000)* **For example: example: \*000000,000# 000000,000# 000000,000#000000,000#**

The AVL will send a SMS back to you, including longitude & latitude data.

[note] : \* is the begin letter (you can use a W to instead of it, we support begin with \* and W), 0 is a number zero, not a letter. And please do not enter spaces or

**hyphens hyphens hyphenshyphensin the SMS. And the use must make sure that the AVL unit is not in "sleep" mode.**

#### $\triangle$  **Modify** your password

**Before** you use the AVL, you should modify your password, for fear controlling **the AVL by other people, people, people,you can use the"001" the"001"instruction. instruction.instruction.**

**SMS Format:** \*+**Password+,**  $+001+$ ,  $@@@@@@@@#$ 

For example: if you want modify your password to 123456, you can send "\*000000,001,123456#" to the SIM card in the AVL. If you send it successfully, after a few seconds, it will send"Receive:'001'OK \*000000.001.123456#"to vou automatically. After this, your password will be 123456. Then when you do the **next process, process,you should bear the password in mind.**

[note] : If you have changed your password, the password in SMS command  $i$ sn't 000000 anymore, it must be the modified password, please note it.

#### **♣ Track your vehicle vehicle vehiclevehicle**

Tracking report function can be turned on or off according to the requirements **of the user, by using "002"instruction, you can set <sup>a</sup> time interval interval (X), repor<sup>t</sup>** times(Y). That is to say, you can receive position report at  $X$  mins interval, and **report Y times before it stops.**

**SMS Format: \*+Password+, +002+,X,+Y** *#* 

**For example: example: \*000000,002,2,30# 000000,002,2,30# 000000,002,2,30#000000,002,2,30#**

If the AVL received it successfully, it will send one SMS back to check it, then **send you position position message messageevery** 2 **mins,** 30 **times.**

**<u>[</u>more information**]: **X** means **Time interval** (Unit: min)

It can be one of  $0 \sim 999$ , X=0 means stop tracking;

Y can be one of  $0 \sim 999$ , Y=999 means it will not stop tracking (until another stop  $\textbf{insertuction}$ 

**Y=0, Disable Disable Disablethis funiction funiction funiction**

## <span id="page-19-0"></span>**2.3 View AVL trace on PC**

### **2.3.1 Input position data to map software**

**1.** Launch Internet Explorer on your computer. Other browsers may

**Also** work, but Internet Explorer is recommended.

**2. Download Download google-earth google-earth google-earth software software softwaresoftwarefrom** <http://earth.google.com/>

Type "http://maps.google.com" to connect to Google Map website for displaying **the location location map.**

3. Put the longitude &latitude which you received from the SMS into the google **earth map** or **<http://maps.google.com> .chick on search button, then you will find the position position fixed. Asthe following followingpicture pictureshows.**

**[note]** :Please pay attention to change the position data format.

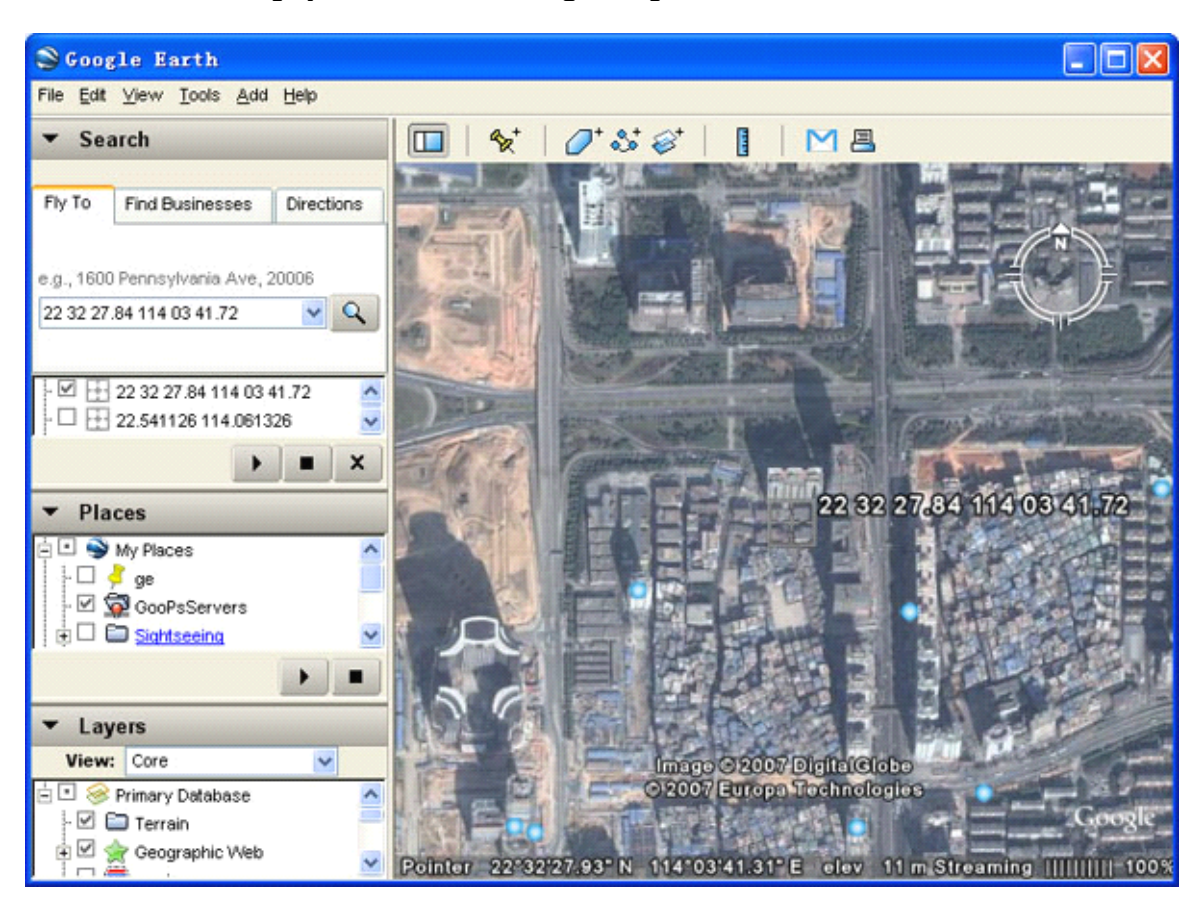

## <span id="page-20-0"></span>**2.4 GPRS Setting Setting Step by Step**

This is a wonderful function, by virtue of GPRS, user can track the car, and view **status of the car conveniently on PC. The GPRS ID of AVL , is use the IMEI** number of GSM module. You can send sms command \*000000,801# to AVL to **check it.**

【**note**】:**Please note that, in the bellow steps, \$\$\$\$\$\$ is user password.**

- **Step1: Make sure that your SIM card in the AVL has GPRS function. function.**
- **Step2: Set APN**

**Every country country has its APN, please refer to the attachment. attachment. attachment.attachment.**

**SMS format: format: \*\$\$\$\$\$\$,011,APN,Username,Password# \*\$\$\$\$\$\$,011,APN,Username,Password#**

**For example: example:\*000000,011,cmnet,,# \*000000,011,cmnet,,#\*000000,011,cmnet,,#\*000000,011,cmnet,,#**

**The user name and password can be null, "cmnet" is a Chinese's APN.** 

**After you send the SMS, it will send one SMS back to check it.**

● **Step3: Set IP Address & port number**

By sending the SMS command, you can connect your AVL to Server by gprs.

**SMS format: \*\$\$\$\$\$\$\$,015,0,IP,PORT#** 

**For example: example:example:\*000000,015,0,72.167.29.18,3308# \*000000,015,0,72.167.29.18,3308#**

**72.167.29.18 72.167.29.18 72.167.29.18is the server's IP address, address, address,address,3308 is the port..**

If you want to send GPRS data to ours server test, ours server's IP address is **66.160.134.223,port** is 10085,but must let us activate IMEI, If client have the **server by oneself, pls make sure the IP and port is correct.**

● **Step4 Set GPRS time interval interval**

**SMS** format: **\*\$\$\$\$\$\$\$,018,X,Y#** 

 $X$  is the time interval,  $Y$  is the times of data has been sent.

**For example: \*000000,018,300,999# \*000000,018,300,999#**

**This command commandis toset up the time interval intervalintervalintervalis 5 mins and no times limit.**

● **Step5: Enable GPRS function function**

**Send <sup>a</sup> SMS as following format. format. format.**

**SMS format: format: \*\$\$\$\$\$\$,016,X# \*\$\$\$\$\$\$,016,X# \*\$\$\$\$\$\$,016,X#**

#### **For example:**  $*000000,016,1#$

#### **X must be 1, meaning: meaning:Enabling EnablingGPRS function. function.**

**And, X is 0 means close GPRS function. function. function.**

#### ● **Step6: Receive Receivealarm type information informationon Server**

**The data received received format in the Server is as below:**

The GPRS command server sent to device must be 8-bit ASCII format. TheGPRS command must be same as sms command in this user guide.

The data of the device send to the server:

Format:  $$$(2 Bytes) + Len(2 Bytes) + IMEI(15 Bytes) + | + AlarmType(2 Bytes) + GPRMC + | +$  $PDOP + | + HDOP + | + VDOP + | + Status(12 bytes) + | + RTC(14 bytes) + | + Voltage(8 bytes)$  $+$   $+$  ADC(8 Bytes)  $+$   $+$  LACCI(8 Bytes)  $+$   $+$  Temperature(4 Bytes)  $+$  Mile-meter(14 Bytes) $+$ Serial(4 Bytes) +  $\vert$  + Checksum (4 Byte) +  $\rm\ln(2$  Bytes)

#### The format of ASCII:

\$\$B0353358019462410|AA\$GPRMC,102156.000,A,2232.4690,N,11403.6847,E,0.00,,180909,,\*1 5|02.0|01.2|01.6|000000001010|20090918102156|14181353|00000000|279311AA|0000|0.7 614|0080|D2B5

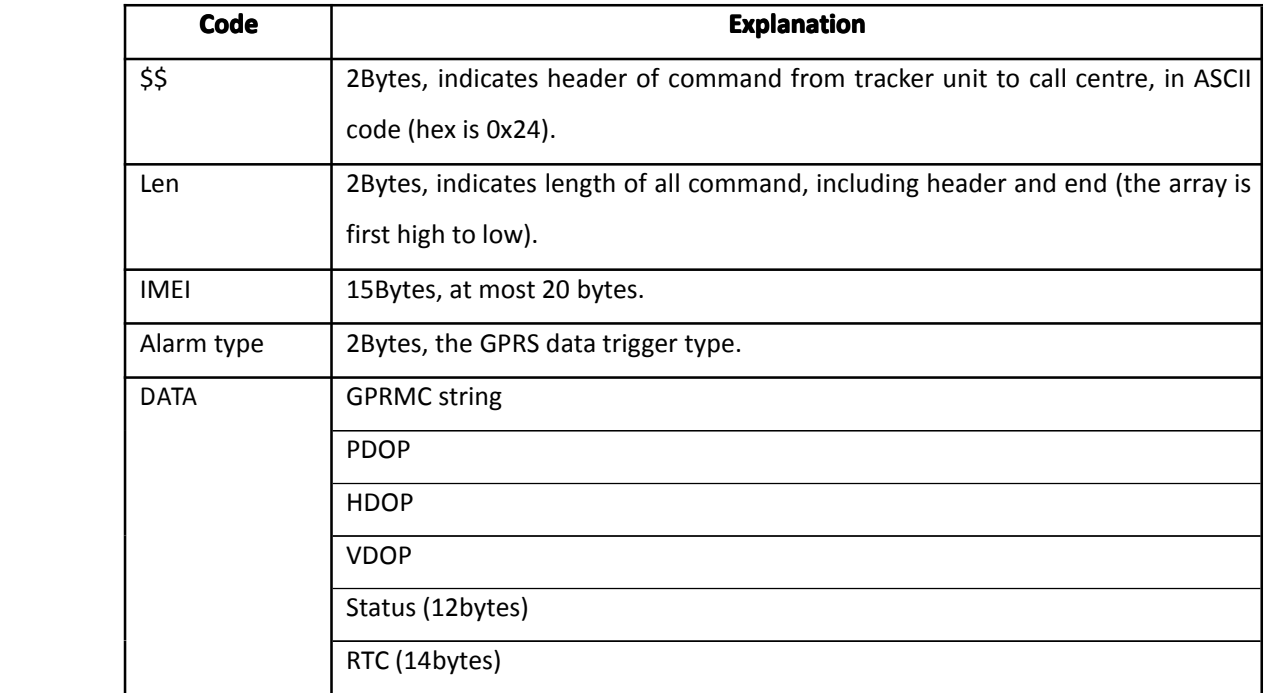

# TZ-AVL05 User Guide

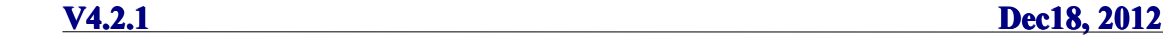

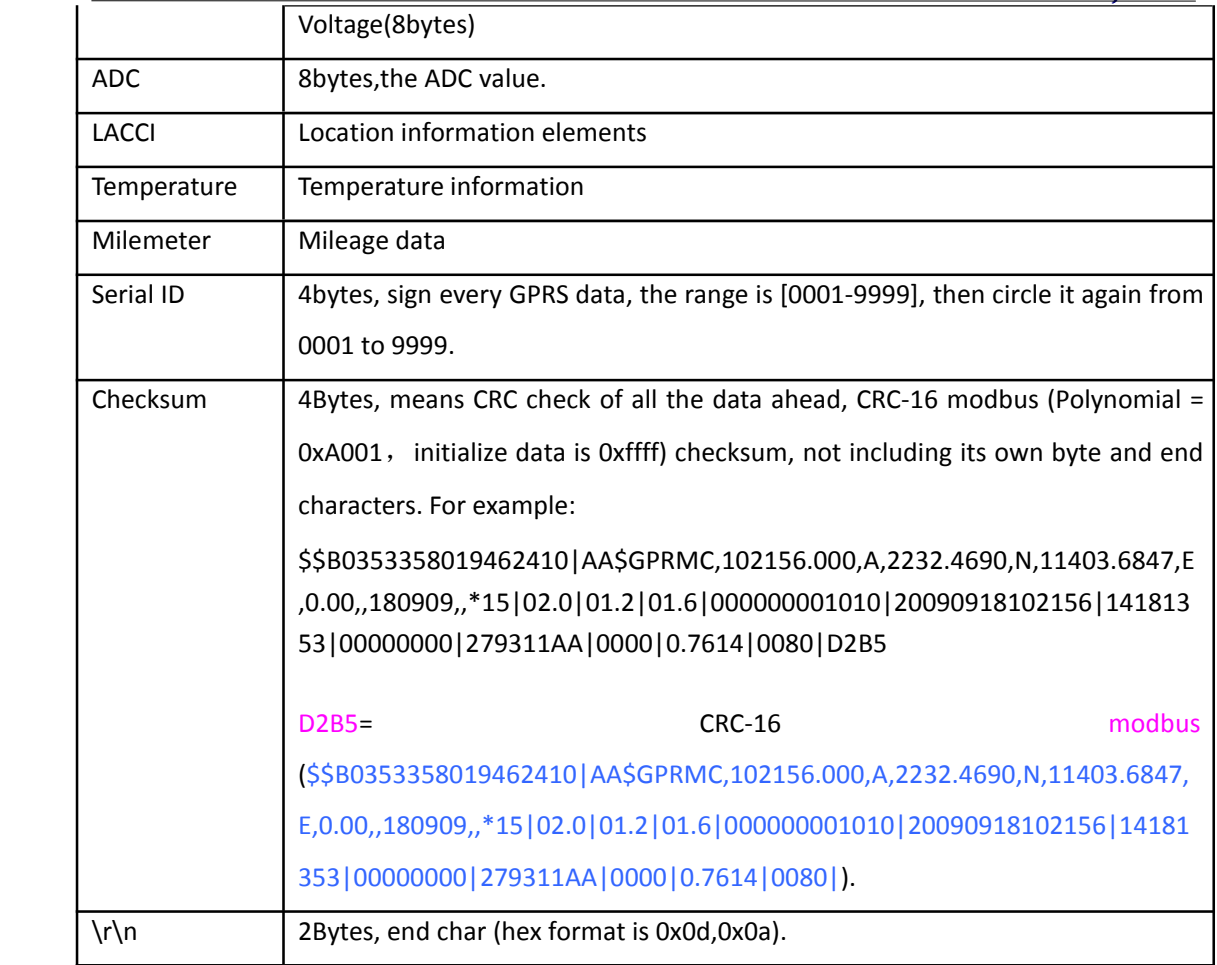

- • Alarm type
	- <sup>o</sup> 0x01 SOS button is pressed
	- <sup>o</sup> 0x49 Button A is pressed
	- <sup>o</sup> 0x09 Auto Shutdown Alarm
	- <sup>o</sup> 0x10 Low battery Alarm
	- <sup>o</sup> 0x11 Over Speed Alarm
	- <sup>o</sup> 0x13 Recover From Over Speed
	- <sup>o</sup> 0x14 Deceleration Alarm
	- <sup>o</sup> 0x15 [Acceleration](app:ds:acceleration) Alarm
	- <sup>o</sup> 0x30 Parking Alarm
	- <sup>o</sup> 0x42 Out Geo-fence Alarm
	- <sup>o</sup> 0x43 Into Geo-fence Alarm
	- <sup>o</sup> 0x50 IO-1 Close —Switch input 1 closed PORT9
	- <sup>o</sup> 0x51 IO-1 Open —Switch input 1 opened PORT9
	- $\circ$  0x52 IO-2 Close —Switch input 2 closed PORT11
	- <sup>o</sup> 0x53 IO-2 Open —Switch input 2 opened PORT11
	- $\circ$  0x54 IO-3 Close —digital input 3 closed PORT13
	- <sup>o</sup> 0x55 IO-3 Open —digital input 3 opened PORT13
	- $\circ$  0x56 IO-4 Close —digital input 4 closed PORT15
	- $\circ$  0x57 IO-4 Open —digital input 4 opened PORT15

- <sup>o</sup> 0x60 Begin Charge
- <sup>o</sup> 0x61 End Charge
- <sup>o</sup> 0x77 Angle Alarm
- <sup>o</sup> 0x88 Heartbeat
- <sup>o</sup> 0x91 Into Sleep Mode
- <sup>o</sup> 0x92 Wakeup From Sleep Mode
- <sup>o</sup> 0xAA Interval GPRS data
- • Status(12 Bytes) —— Status:
	- <sup>o</sup> Byte 01 —— SOS button
	- <sup>o</sup> Byte 02 —— Button A button
	- <sup>o</sup> Byte 03 —— Switch Input 1 PORT9(According to different cars, can detect the door state, Negative input 1)
	- <sup>o</sup> Byte 04 —— Switch Input 2 PORT11(According to different cars, can detect the door state, Negative input 1)
	- <sup>o</sup> Byte 05 —— Digital Input 3 PORT13 (some times connect to the engine, Positive Input 3)
	- $\circ$  Byte 06 —— Digital Input 4 PORT15 (some times connect to the door, Positive Input 4)
- <sup>o</sup> Byte 07 —— Digital Input 1
- $\circ$  Byte 08 —— Digital Input 2
	- <sup>o</sup> Byte 09 —— Digital output A PORT5
	- $\circ$  Byte 10 —— Digital output B PORT7
	- <sup>o</sup> Byte 11 —— Reserve
	- $\circ$  Byte 12 Out 4 (reserve)
	- • Voltage(8 Bytes) ——Value of the voltage:
		- <sup>o</sup> Format:ABBBIIII
		- $\circ$  A —— Charge Status (0 = Off Charge, 1 = On Charge)
		- <sup>o</sup> BBB —— Battery Voltage (For example, 367 mean 3.67V)
		- <sup>o</sup> IIII —— Input Charge Voltage (For example, 1251 mean 12.51V)
	- • ADC(8 Bytes) —— AD collection:
		- <sup>o</sup> Format:CCCCDDDD
		- <sup>o</sup> CCCC —— ADA collect (For example, 1251 mean 12.51V)
		- <sup>o</sup> DDDD —— ADB collect (For example, 1251 mean 12.51V)
	- •LACCI(8 Bytes) —— Location information elements:
		- <sup>o</sup> Format:LLLLCCCC
		- <sup>o</sup> LLLL —— Location area code
		- $\circ$  CCCC Cell ID
	- •Temperature(4 Bytes) —— Temperature (reserve for the device has no temperature sensor):
		- <sup>o</sup> Format:STTT
		- <sup>o</sup> Precision is 0.1℃
		- $\circ$  The first byte "S" mean sign, such as "0/1/-"
		- <sup>o</sup> Eg:0345 mean +34.5℃,1234 mean +123.4℃,-123 mean -12.3℃
- Mile-meter(14 Bytes) —— Location information elements:

- <sup>o</sup> Format is AAAA.BBBBKm.
- <sup>o</sup> Four bytes after the radix point.
- • Serial(4 Bytes) —— Serial number:
	- <sup>o</sup> Format:SSSS
	- <sup>o</sup> Every time reboot the device or reset,the serial number will initialize to 0001.
	- <sup>o</sup> Every GPRS message send out will add one
	- <sup>o</sup> After the serial number to 9999, restart from 0001 again

#### This is the AVL05 GPRS data short format communication protocol.

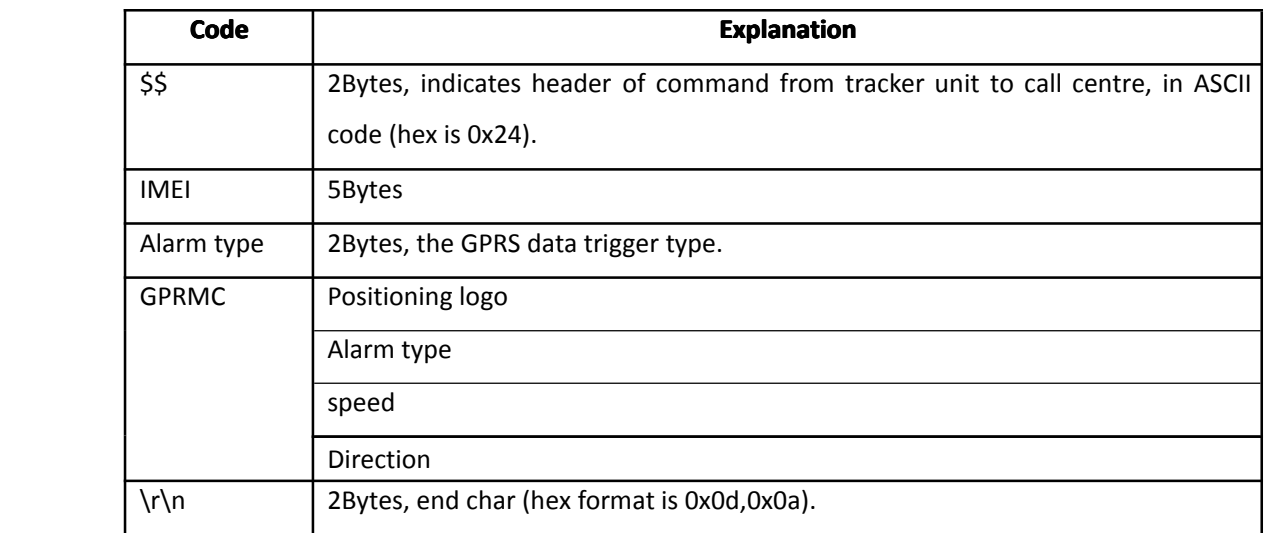

Format:  $\$(2 \text{Bytes}) + \text{IMEI}(5 \text{Bytes}) + \text{Alarm Type}(2 \text{Bytes}) + \text{GPRMC}(33 \text{Bytes}) + \text{Tr(n(2)$ Bytes)

#### \$\$07311AAA2232.3502N11403.8126E0.00\*95.13

- Alarm type
	- $\bullet$ 0x01 SOS button is pressed
	- $\bullet$ 0x49 Button A is pressed
	- $\bullet$ 0x09 Auto Shutdown Alarm
	- $\bullet$ 0x10 Low battery Alarm
	- $\bullet$ 0x11 Over Speed Alarm
	- $\bullet$ 0x13 Recover From Over Speed
	- $\bullet$ 0x14 Forward acceleration alarm
	- $\bullet$ 0x15 Reverse acceleration alarm
	- $\bullet$ 0x30 Parking Alarm
	- �0x42 Out Geo-fence Alarm
	- $\bullet$ 0x43 Into Geo-fence Alarm
	- $\bullet$ 0x50 IO-1 Close
	- $\bullet$ 0x51 IO-1 Open
	- $\bullet$ 0x52 IO-2 Close

- $\bullet$ 0x53 IO-2 Open
- $\bullet$ 0x54 IO-3 Close
- <span id="page-25-0"></span> $\bullet$  0x55 IO-3 Open
	- $\bullet$ 0x56 IO-4 Close
	- $\bullet$ 0x57 IO-4 Open
	- �0x60 Begin Charge
	- $\bullet$ 0x61 End Charge
- $\bullet$  0x77 Angle Alarm
- 0x88 Heartbeat
- 0x91 Into Sleep Mode
- 0x92 Wakeup From Sleep Mode
- $\bullet$  0xAA Interval GPRS data

#### **The link of the explain explainabout the CRC-16(modbus): CRC-16(modbus):**

http://www.lammertbies.nl/comm/info/crc-calculation.html

## **2.5 Common questions questionsand solution solutionsolution**

While you are operate your AVL, if you detect any question, please check if the **following following following followingparagraph paragraph paragraphcan help you.**

- **� Q: You sent one SMS to the AVL, then if you receive receiveone SMS, reading reading reading"Set error......"in error......"in error......"in error......"in <sup>a</sup> few mins. What happened?**
- **� A: your SMS command must have <sup>a</sup> format error, please check it:**
	- **(1): Has your password been modified? modified?And is the password password passwordright?**

(2): W must be capital letter, and, if your password is initial, then, 0 is a  $number, not a letter.$ 

- **(3): There is no space inthe SMS, and you must check the symbol in the SMS.**
- $\blacksquare$  Q: When I call the AVL for a position, why is the AVL busy now?
- **� A: (1) please check if GSM signal is in good state, Check if the green led is** flashing. If the green led is growing periodically, not flash. That indicates the **GSM signal is not in good state, you should wait for <sup>a</sup> minutes or remove it to anther position. If the green led is dark, the AVL must be in "sleep mode",**

**please note (2).**

**(2) If you find the there leds are dark at the same time, the AVL is in "sleep mode", you must wake it up, or you can turn off the "sleep mode" function. function.function.You** can use "021"SMS command, please refer to the SMS instruction list. You can **send:" \*\$\$\$\$\$\$\$,021,00#"to** the AVL(\*\*\*\*\*\* **is** your password).

If the AVL send a suScessful SMS back, it indicates the AVL will never enter into **sleep (until you change it).**

**(Unfinished, will be added!)** 

## <span id="page-27-0"></span>**2.6 Listen-In Listen-In Listen-Infunction function**

**If you need to use the listen-in function, please send \*000000,008,0010000# to** device, so that you can use the cell phone call in and device will auto into the **listen in mode.**

If you want to disable the listen-in function, please send \*000000,008,1000000# **to** device.

## **III. Attachment Attachment Attachment**

## **3.1 SMS instruction instruction instructioninstruction list.**

## **If you want to know more about the AVL, and design your special specialAVL, you can**  $refer to the SMS instruction list.$

\$\$\$\$\$\$ **is user`s password , and initial password is 000000**

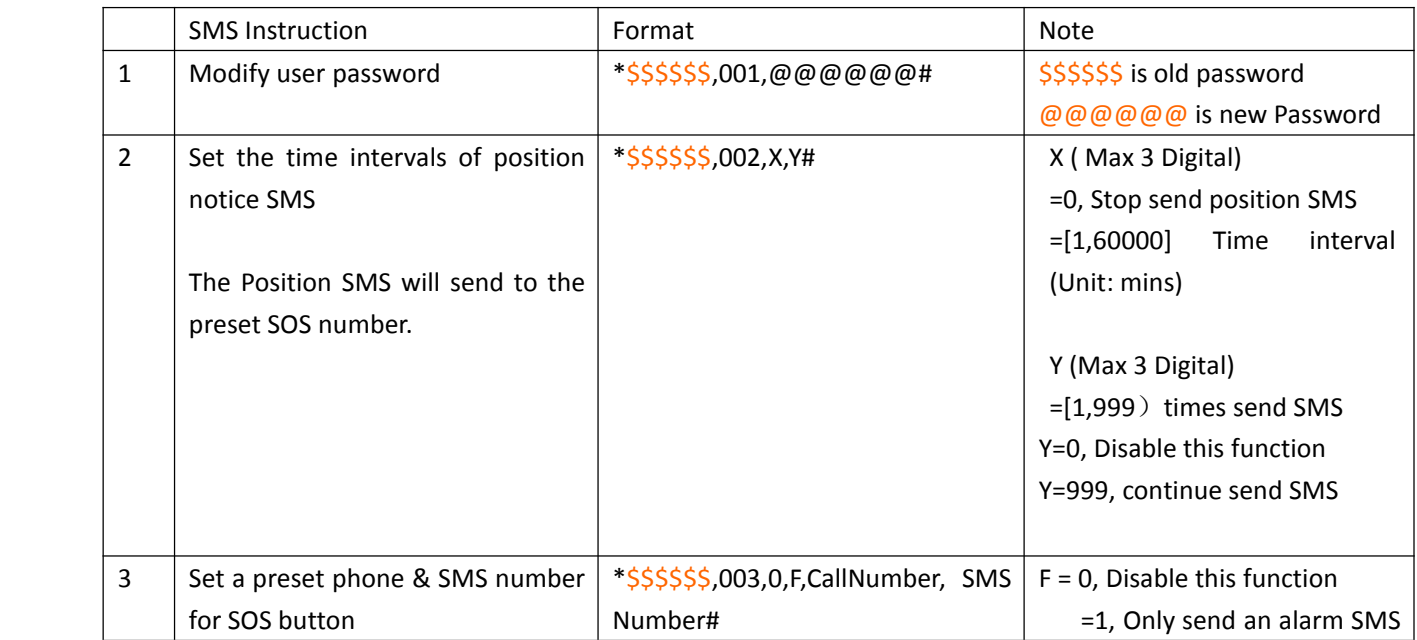

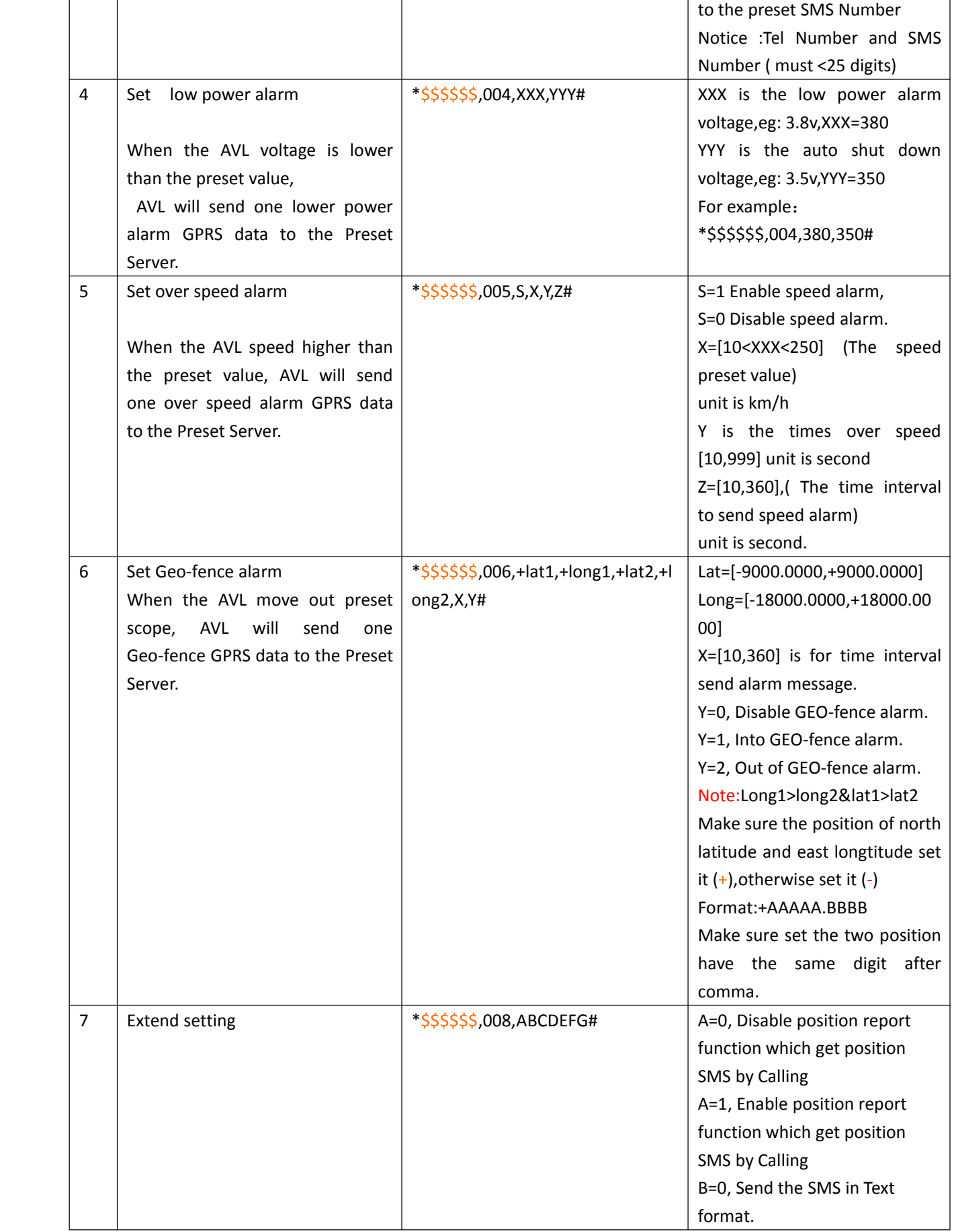

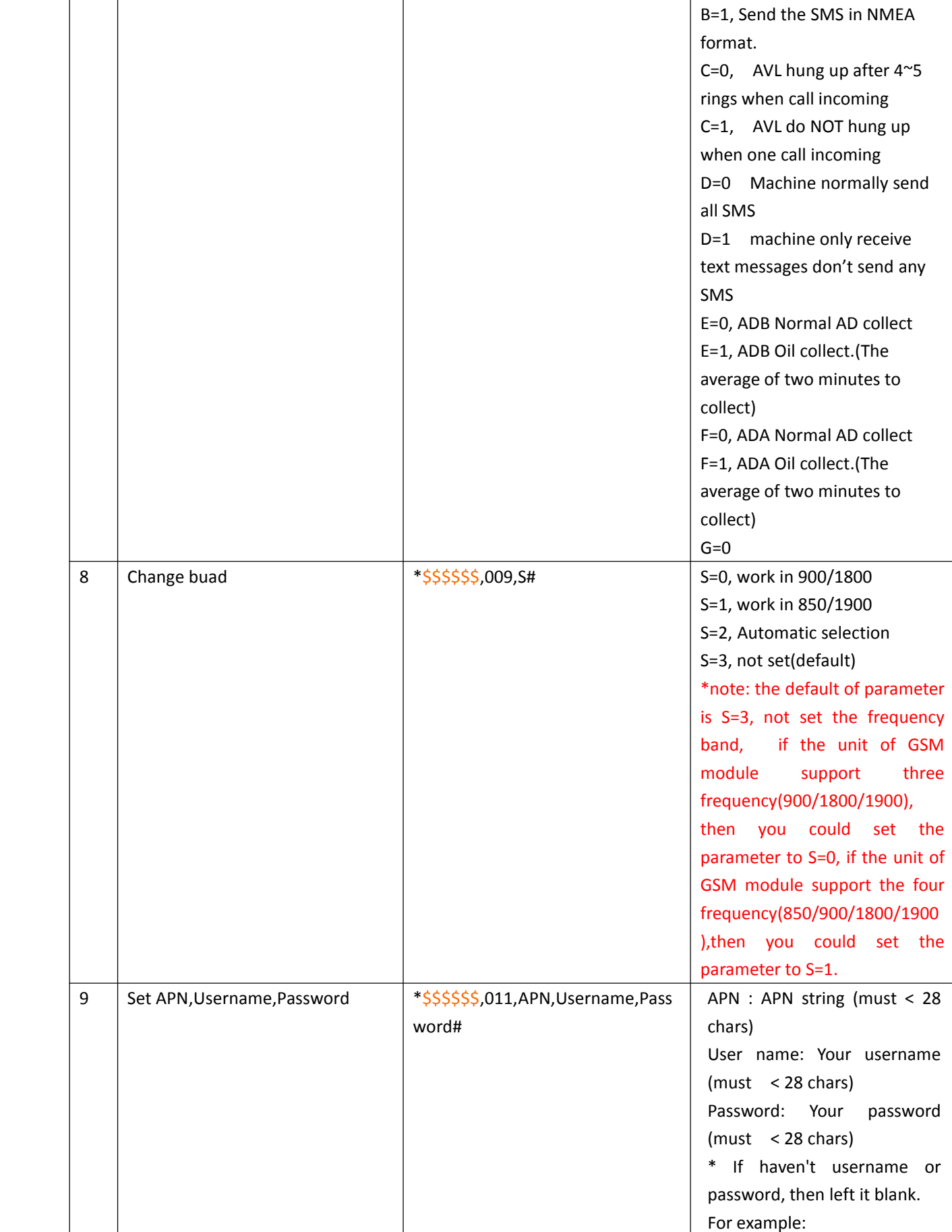

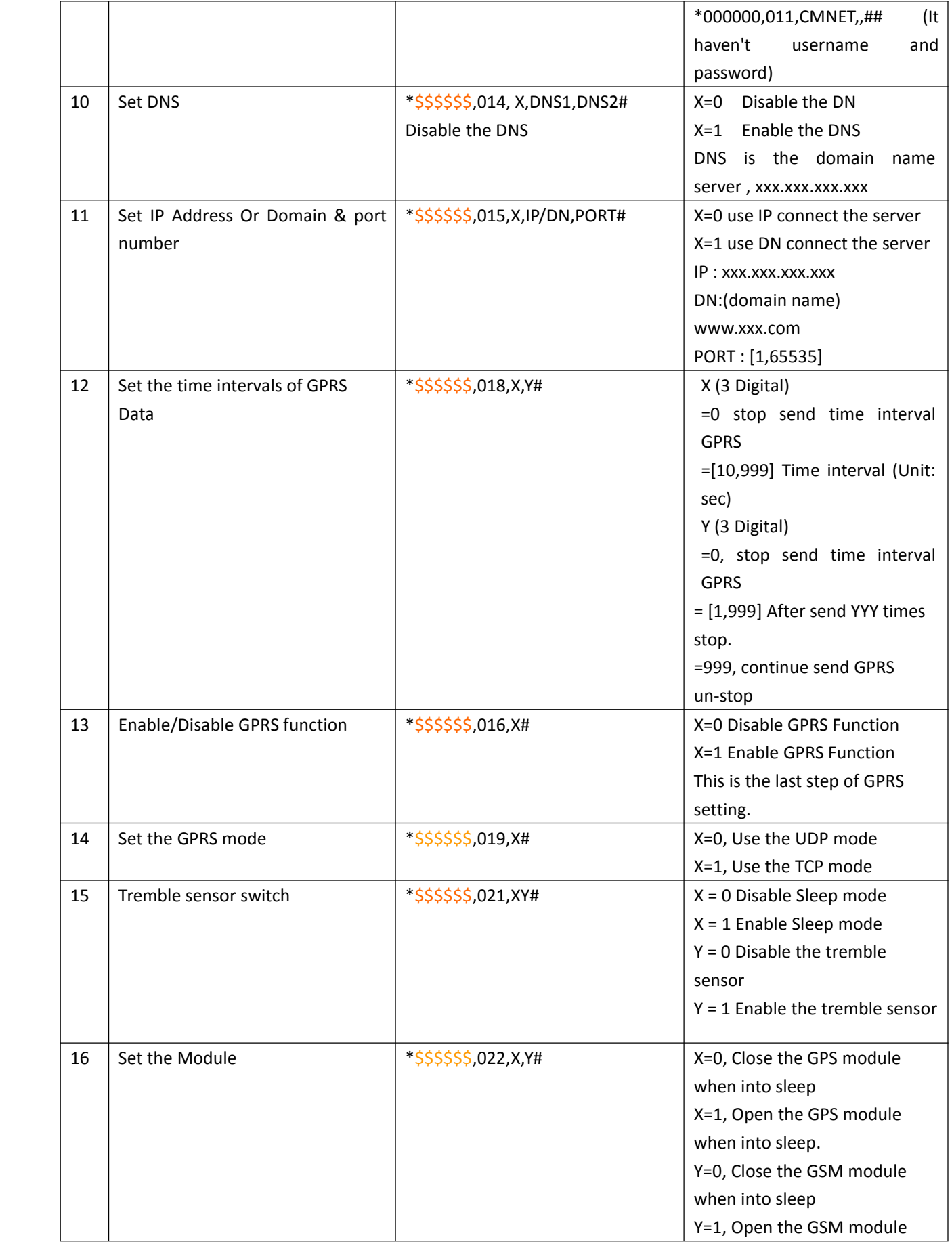

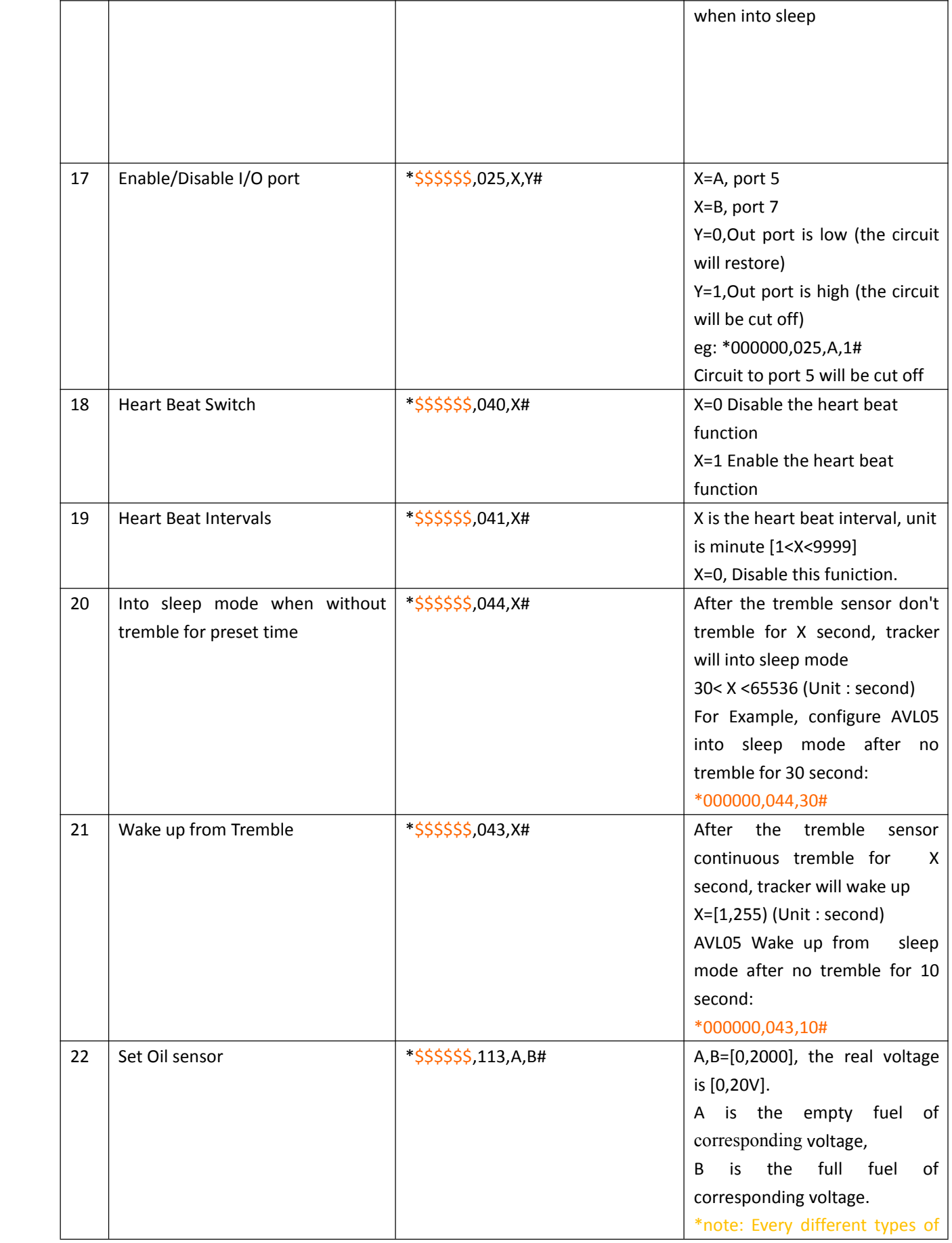

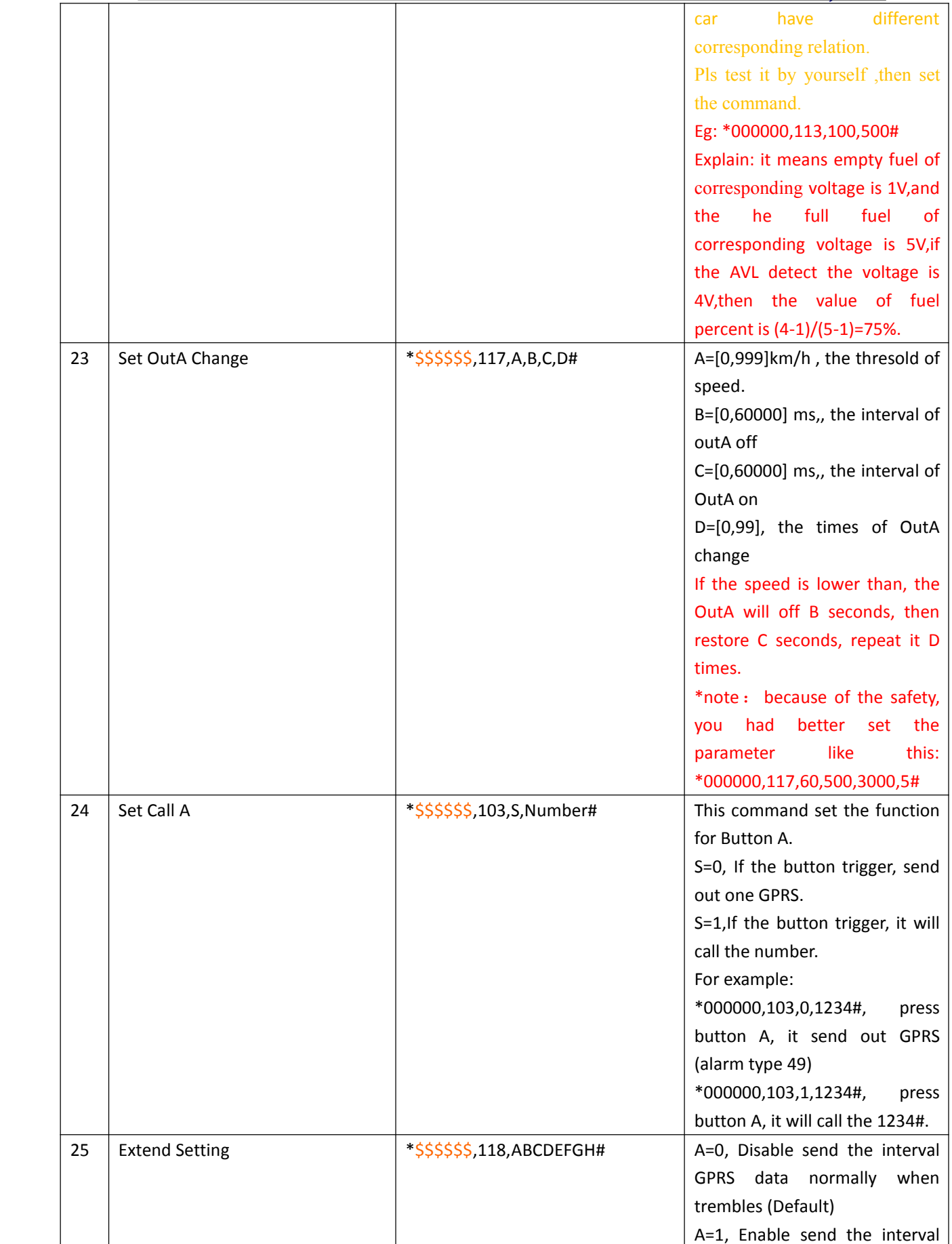

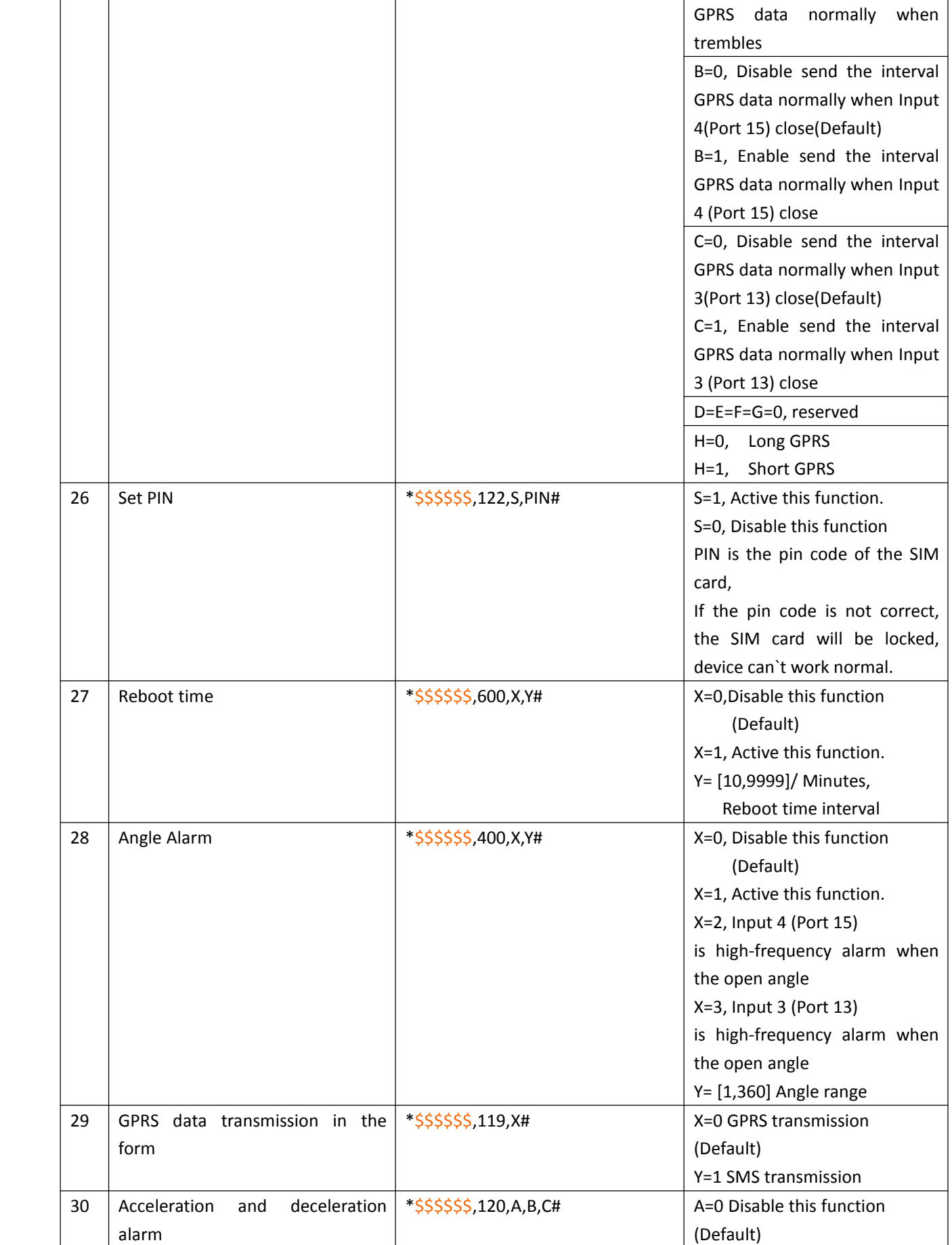

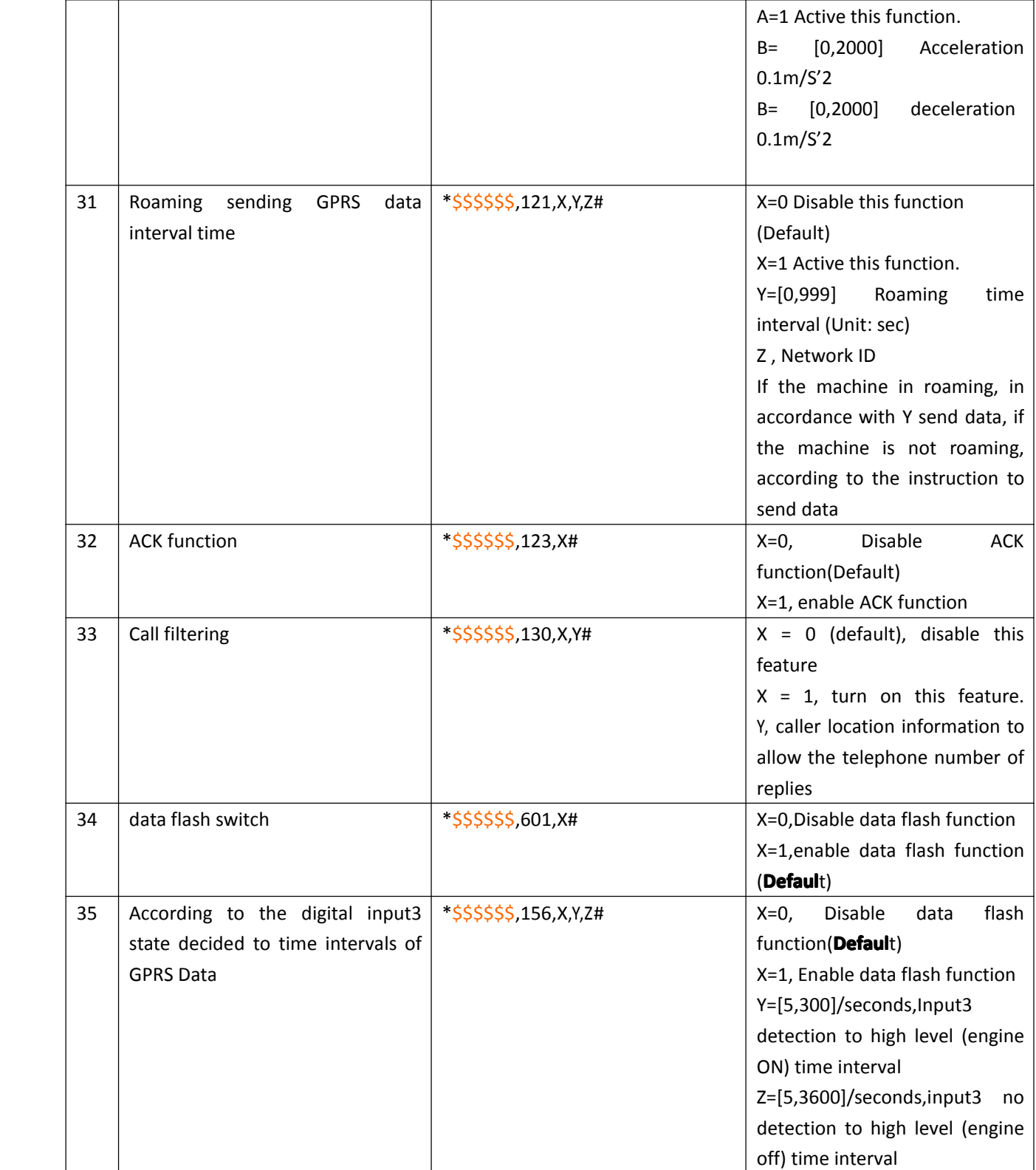

## <span id="page-35-0"></span>**3.2 Update the firmware firmware of the AVL**

## **3.2.1 IAP Update User Guide**

#### **1**)**Install InstallRS232 cable driver**

#### **A.** At the first, Install the Driver for "USB Converter"

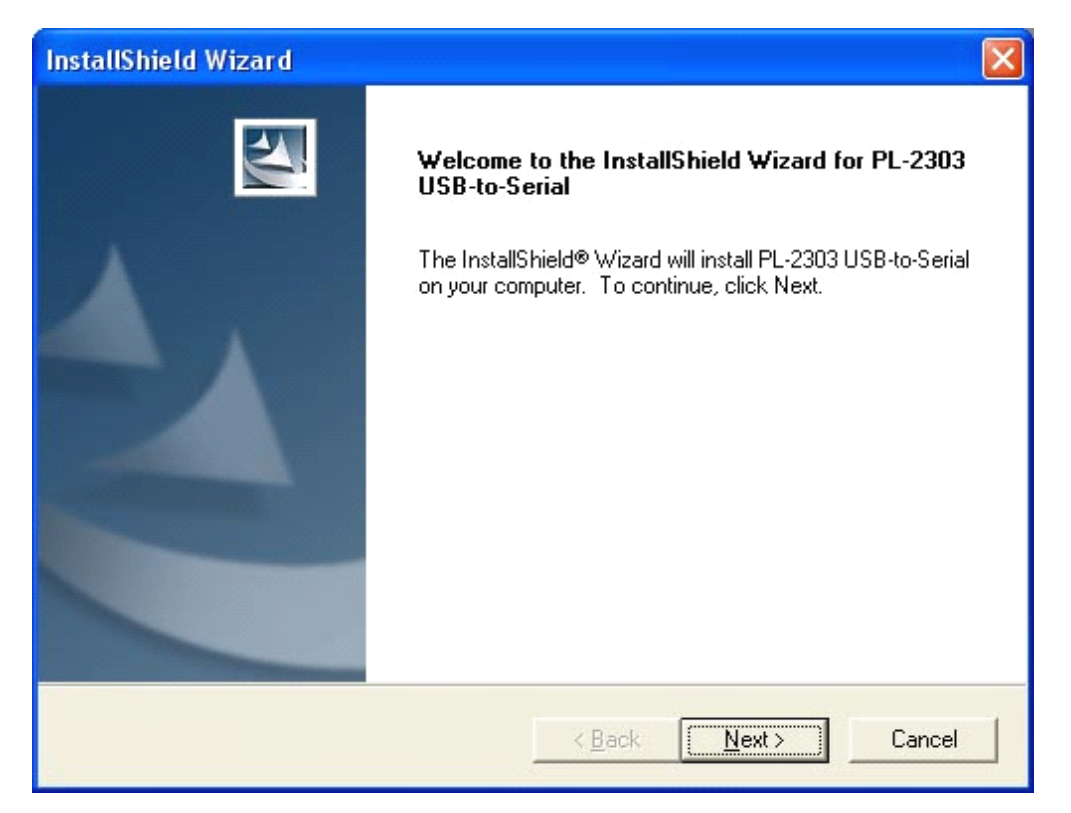

B. Connect the AVL unit to PC through RS232 cable, View the comport that the cable used

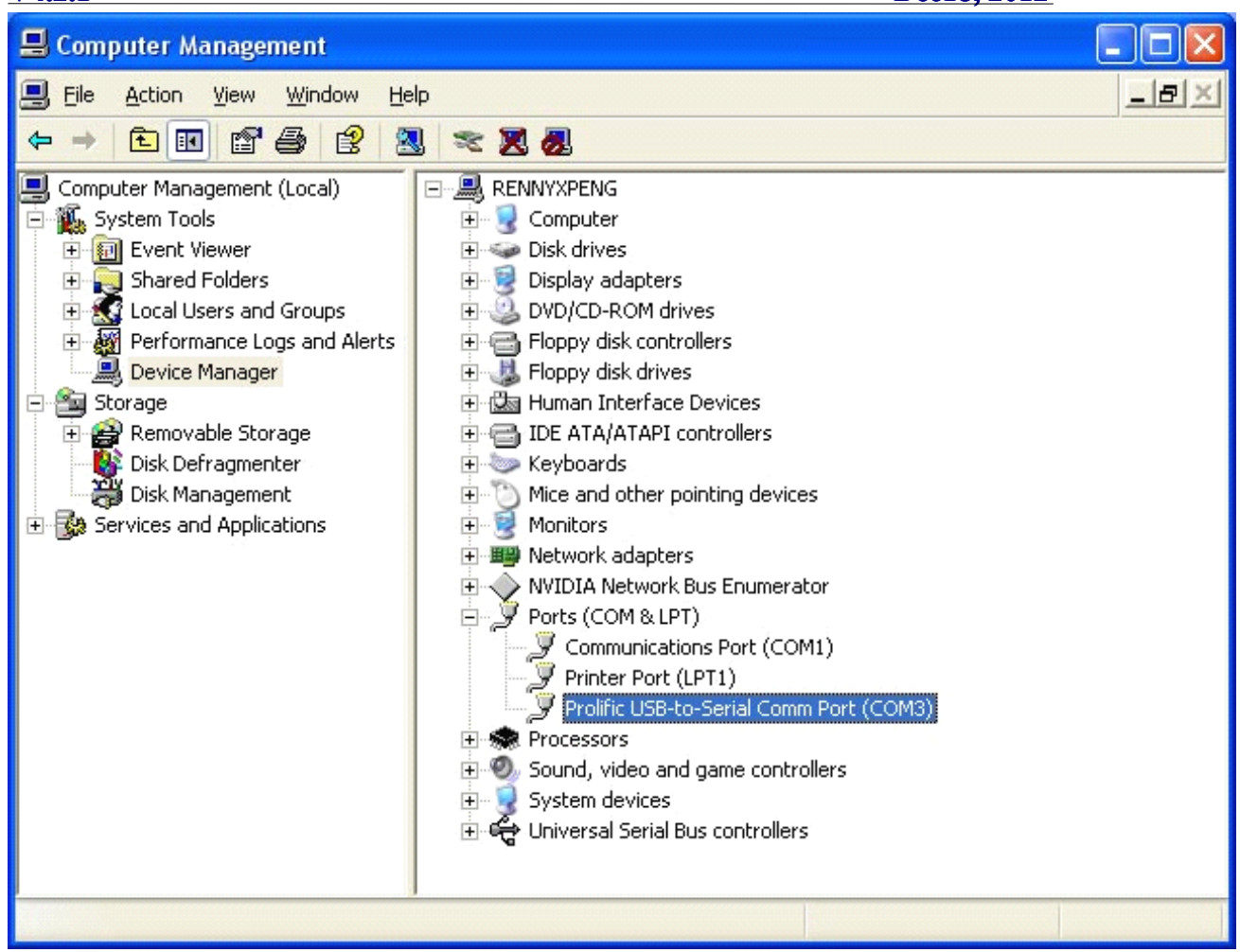

#### **2**)**Turn on AVL device**

#### **3**) Build a New Hyper terminal connect, fill the name, example as IAP DL

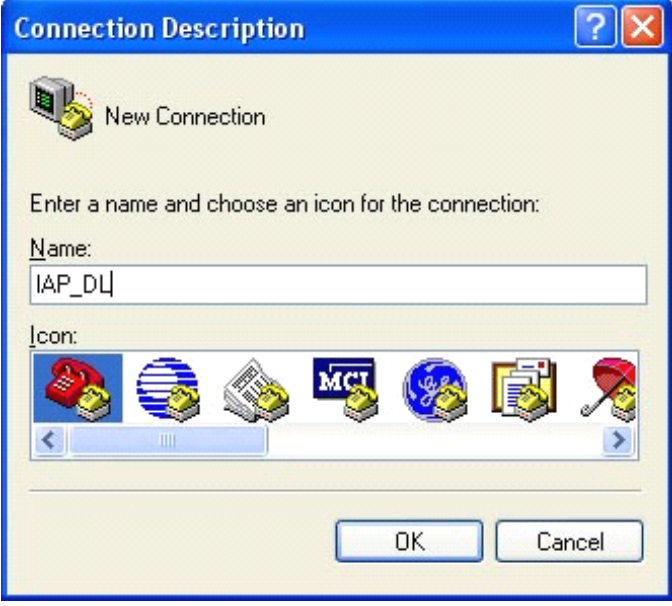

**4**)**Choose the Com Port that the RS232 Cable used**

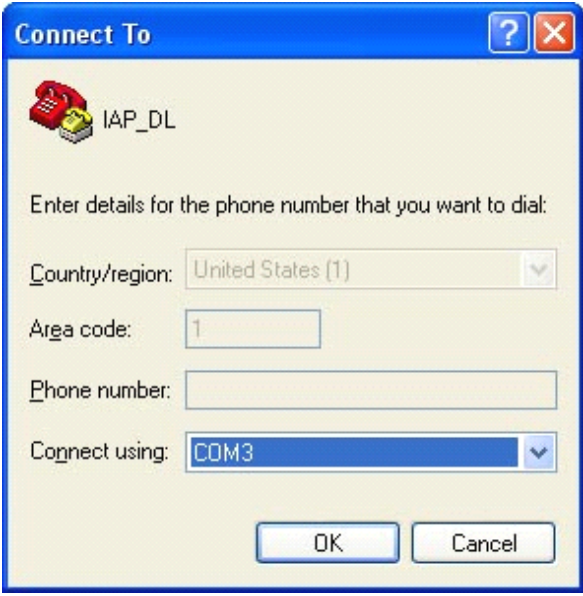

#### Choose all the option same as picture show below (All setting must the same as the picture)

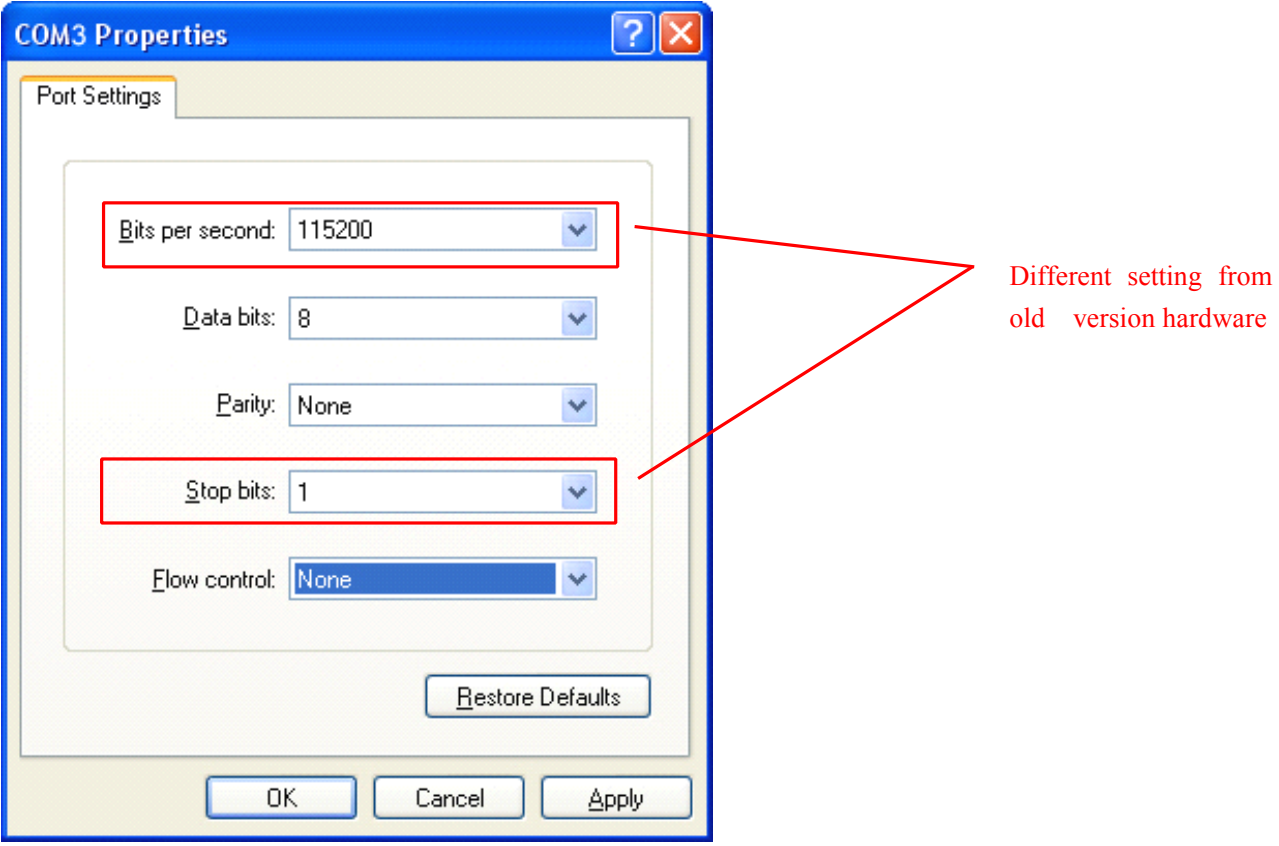

Page 38 of 46

#### **5**)**Into Configure Mode**

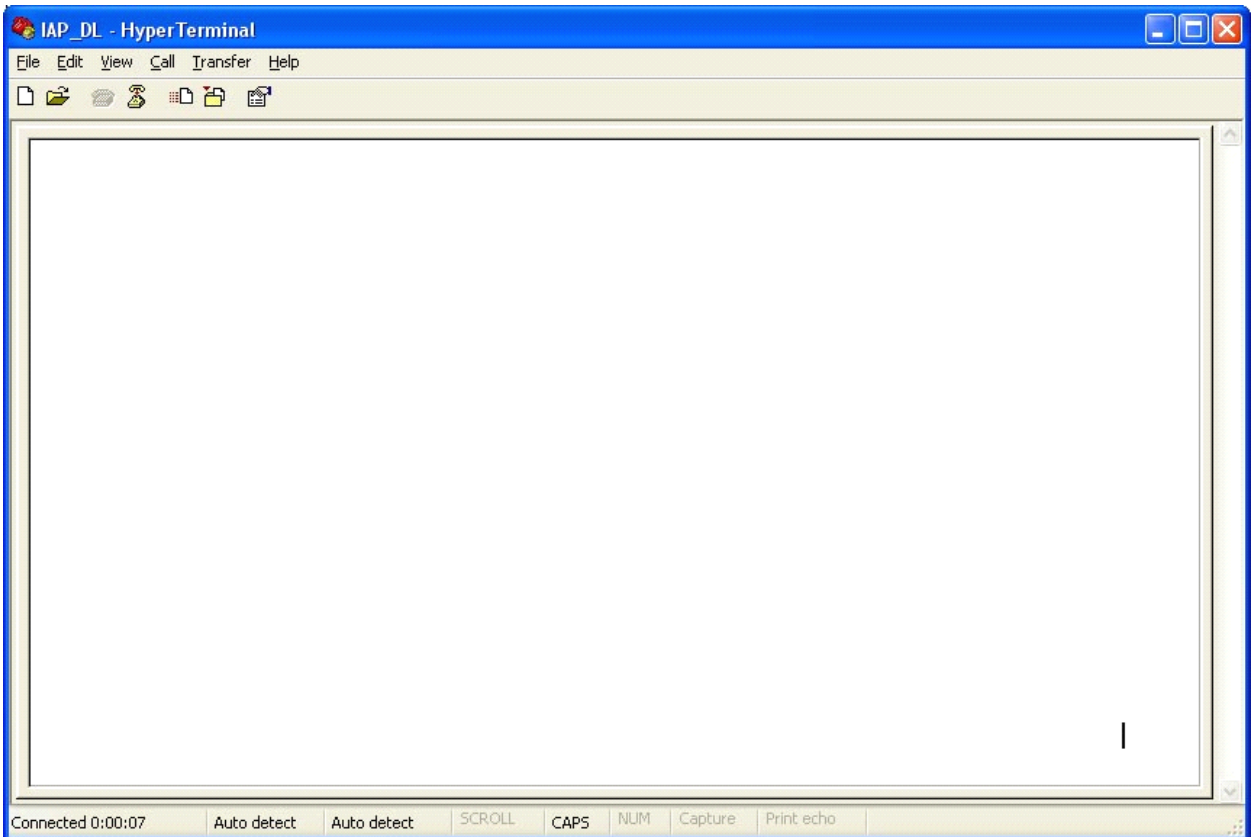

#### **6**)**Turn Off AVL device**

**7**)**Press the SOS button and Turn on Power at the same time**,**Device all indicator indicatorwill keep** light at same time, Hyper terminal will display the interface like the picture follow(Come **into IAP\_V7 or Come into IAP, and then display display CCCCC). Then choose Send file**(**Send->** Send File) at soon as possible, because the update mode will keep for 97 seconds, if out of this **time update will not be process process process process succeed. succeed. succeed.**

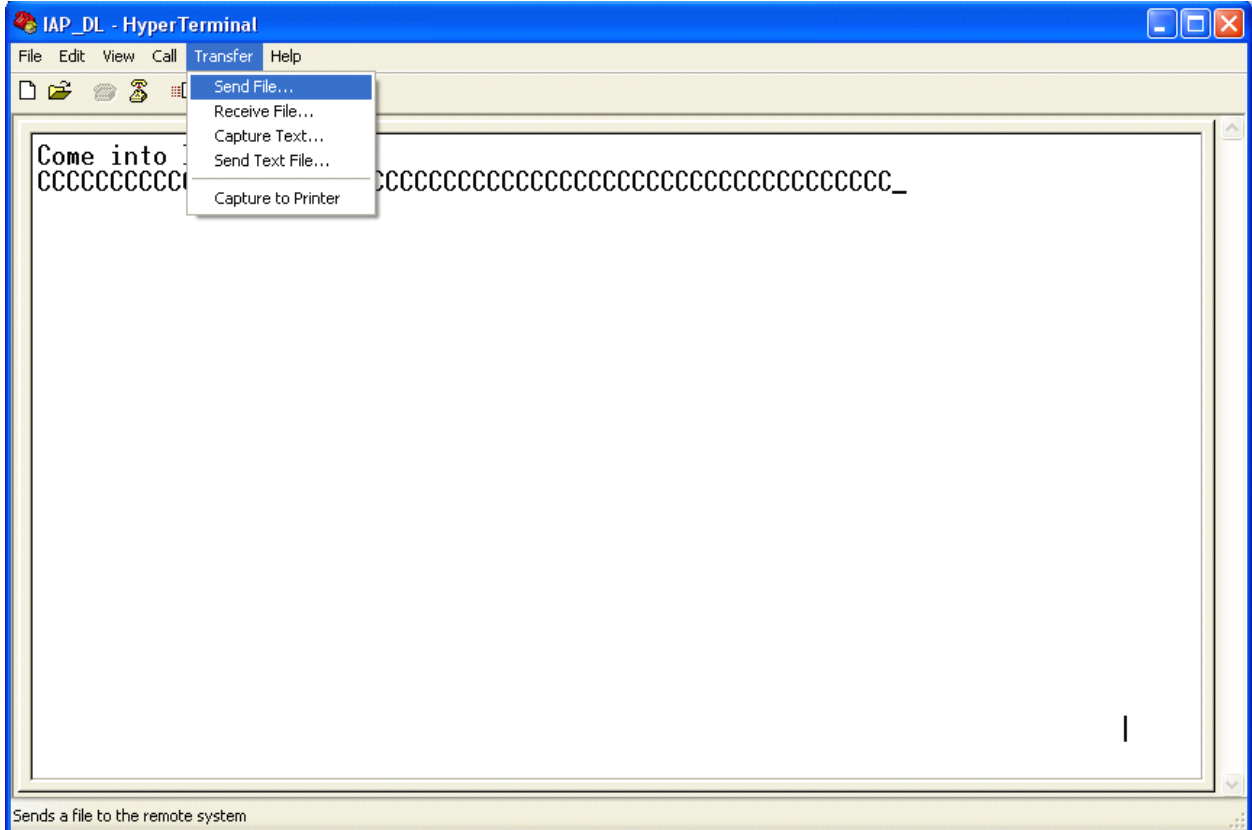

#### **Choose the firmware that you want to Update**;

#### **Protocol Choose: Xmodem**

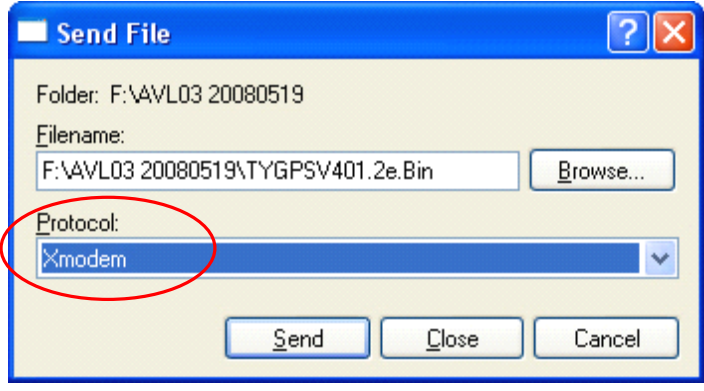

Press Send button, Will display a New Windows that show the update process.

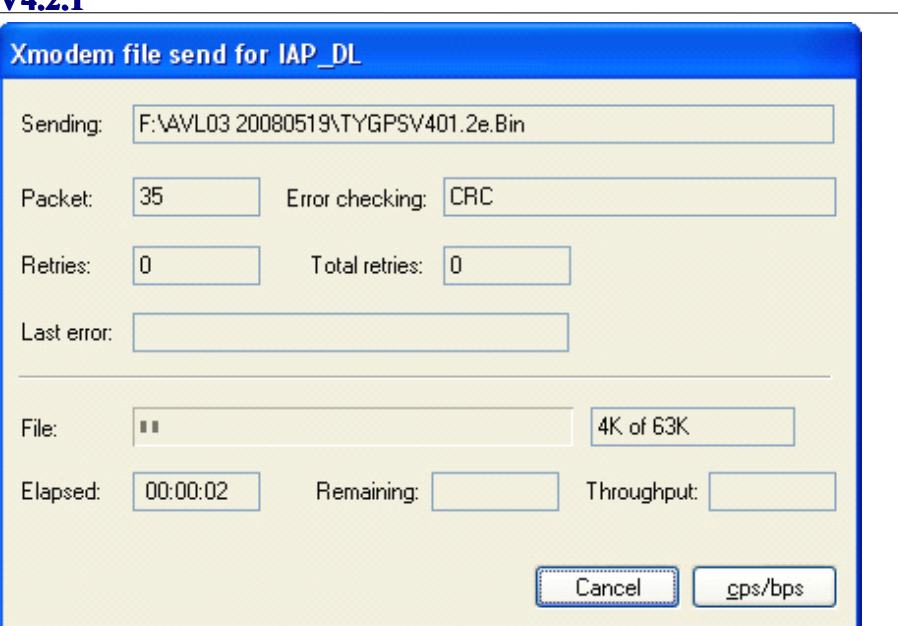

(6) When finish Update, Tracker will reboot automatically, and the GSM/GPS/Sensors light will blink quickly. After about 3-5 mins, this interface will shut by itself. When the update is pressing, all indicator will off for 10 seconds, doesn't turn off power of AVL03, otherwise will **cause MCU broken. broken.**

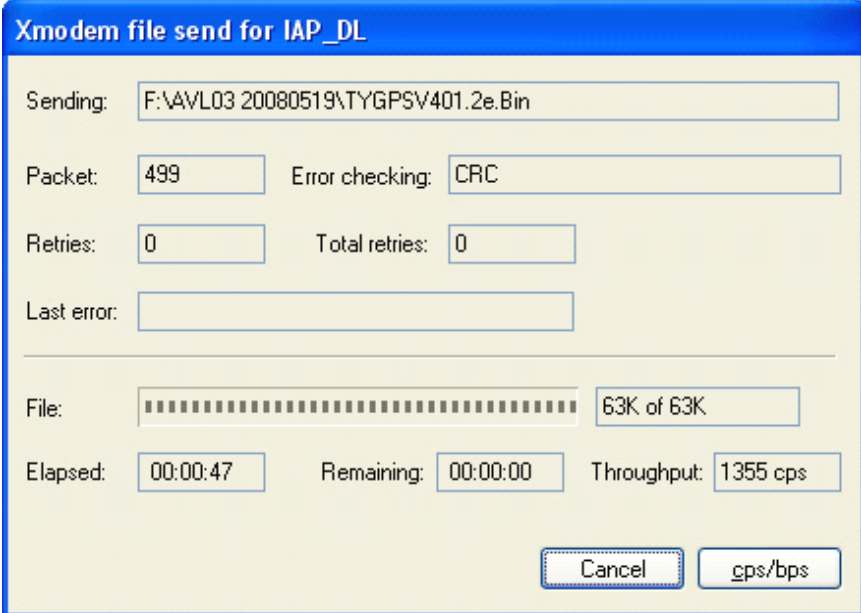

**(7) When the AVL05 LED is blinking blinking back to normal mode. Make sure about 2 mins later,** then turn Off and Turn On AVL05 again.(at this times the firmware will load the parameter **to the unit ). Then the firmware updates updatesfinished. finished.**

## 3.3 Worldwide APN (Access Point Name) List

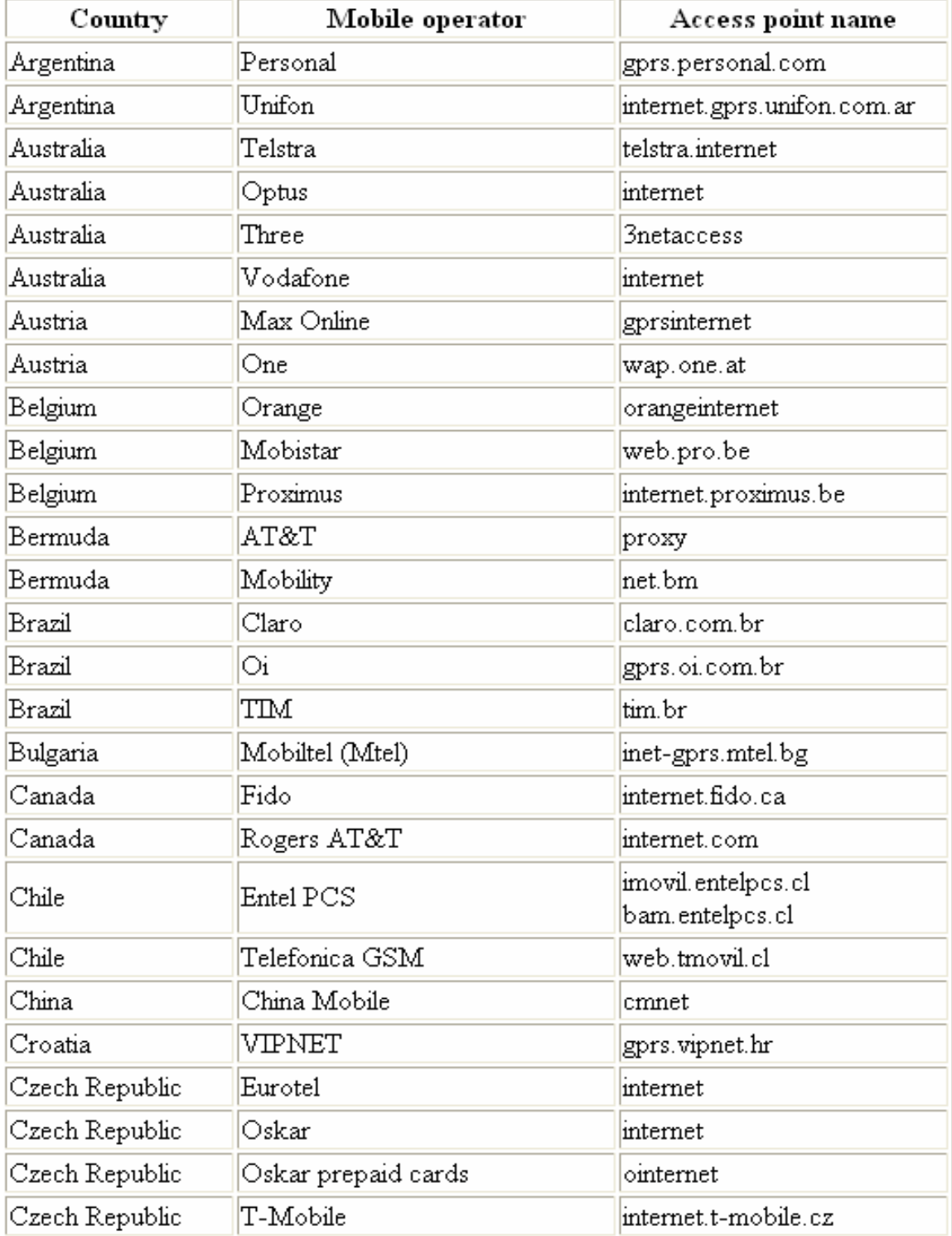

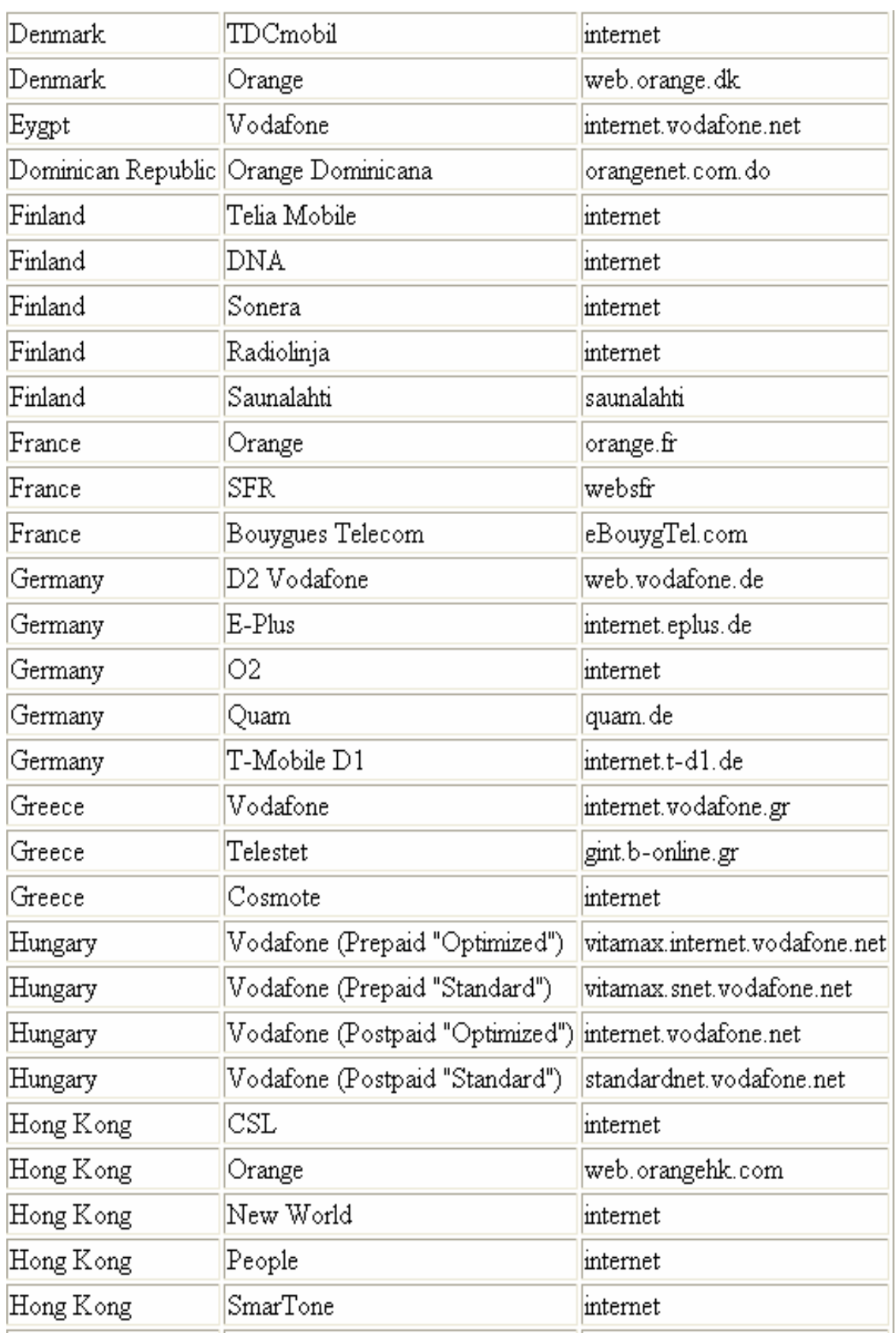

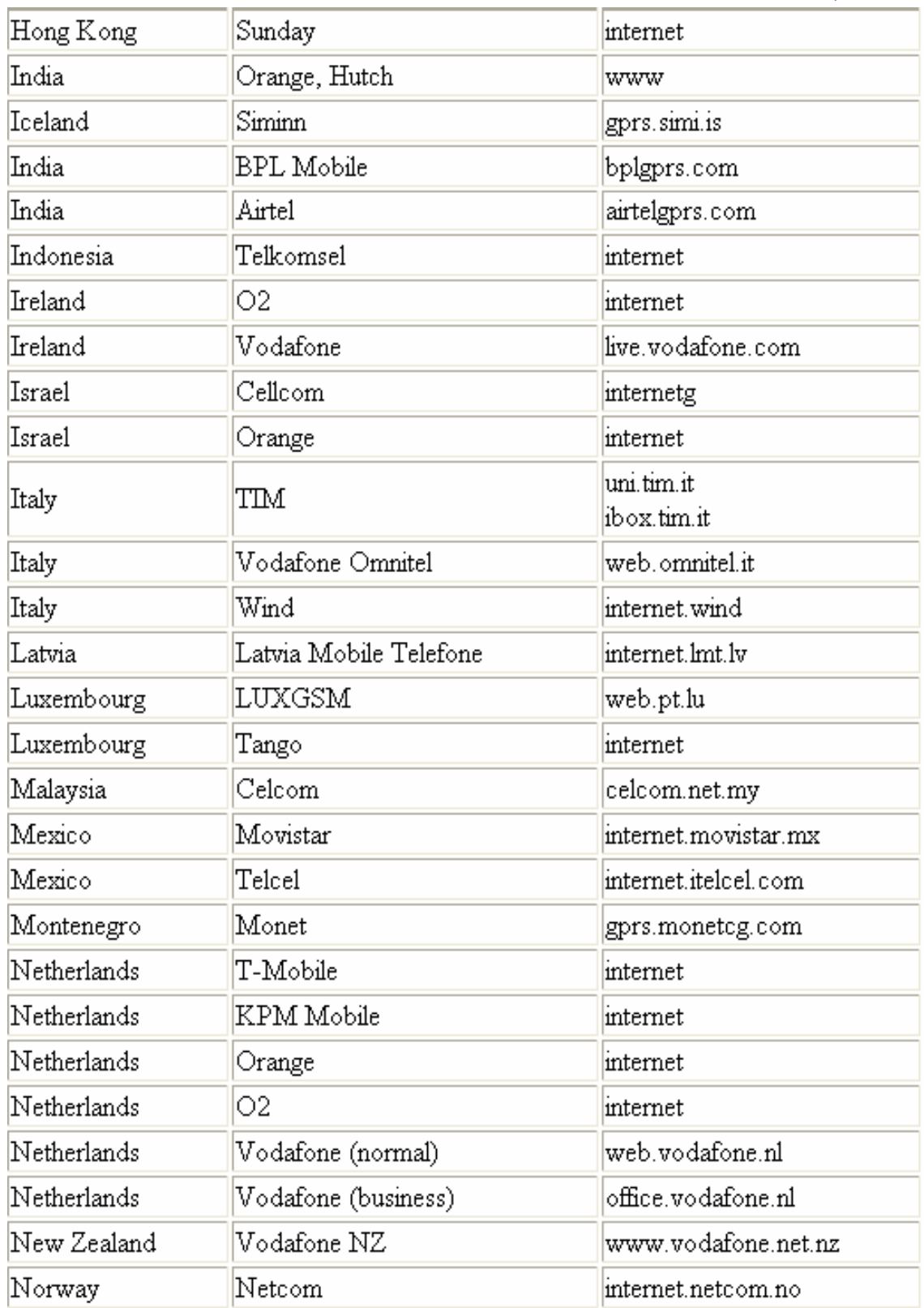

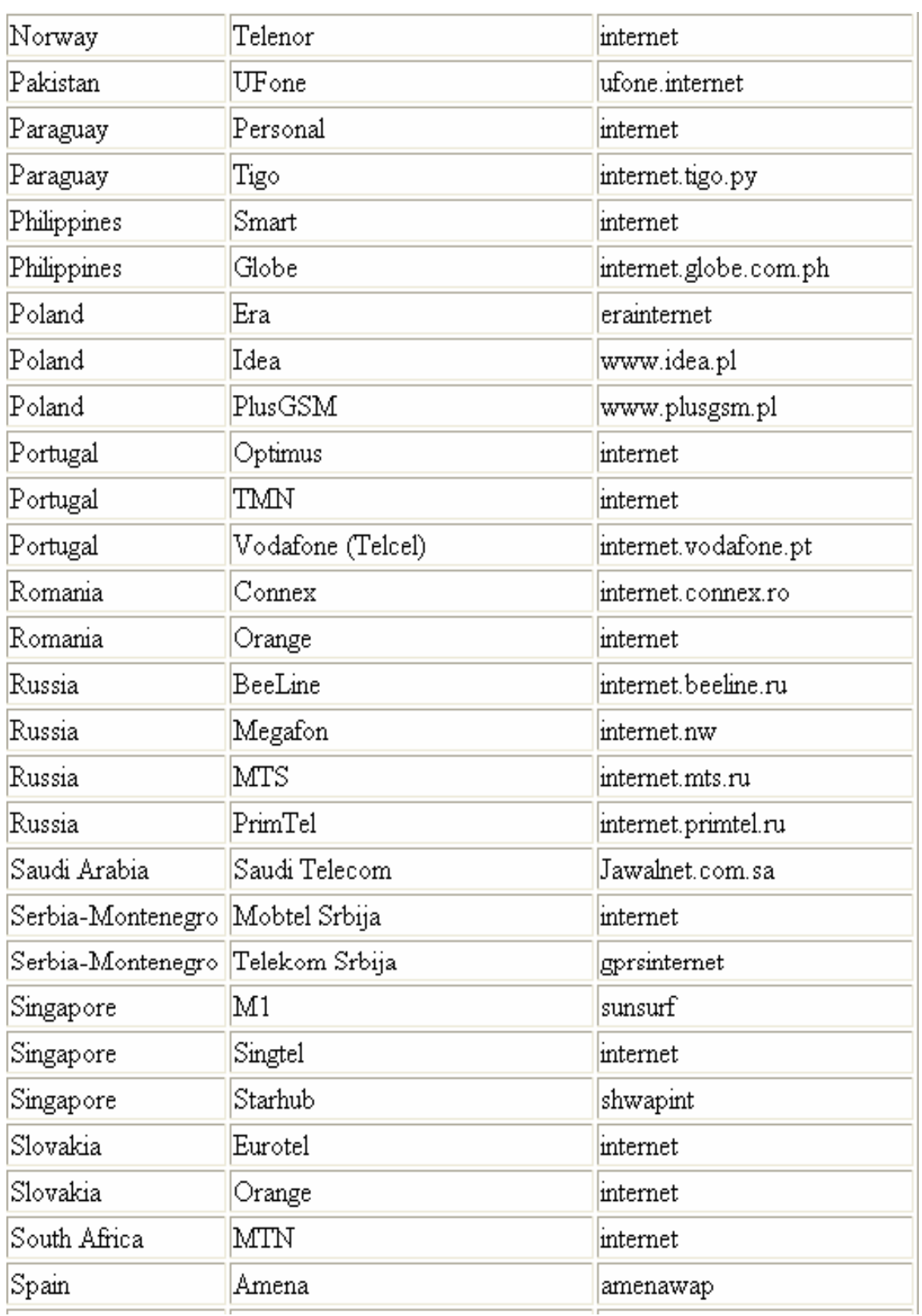

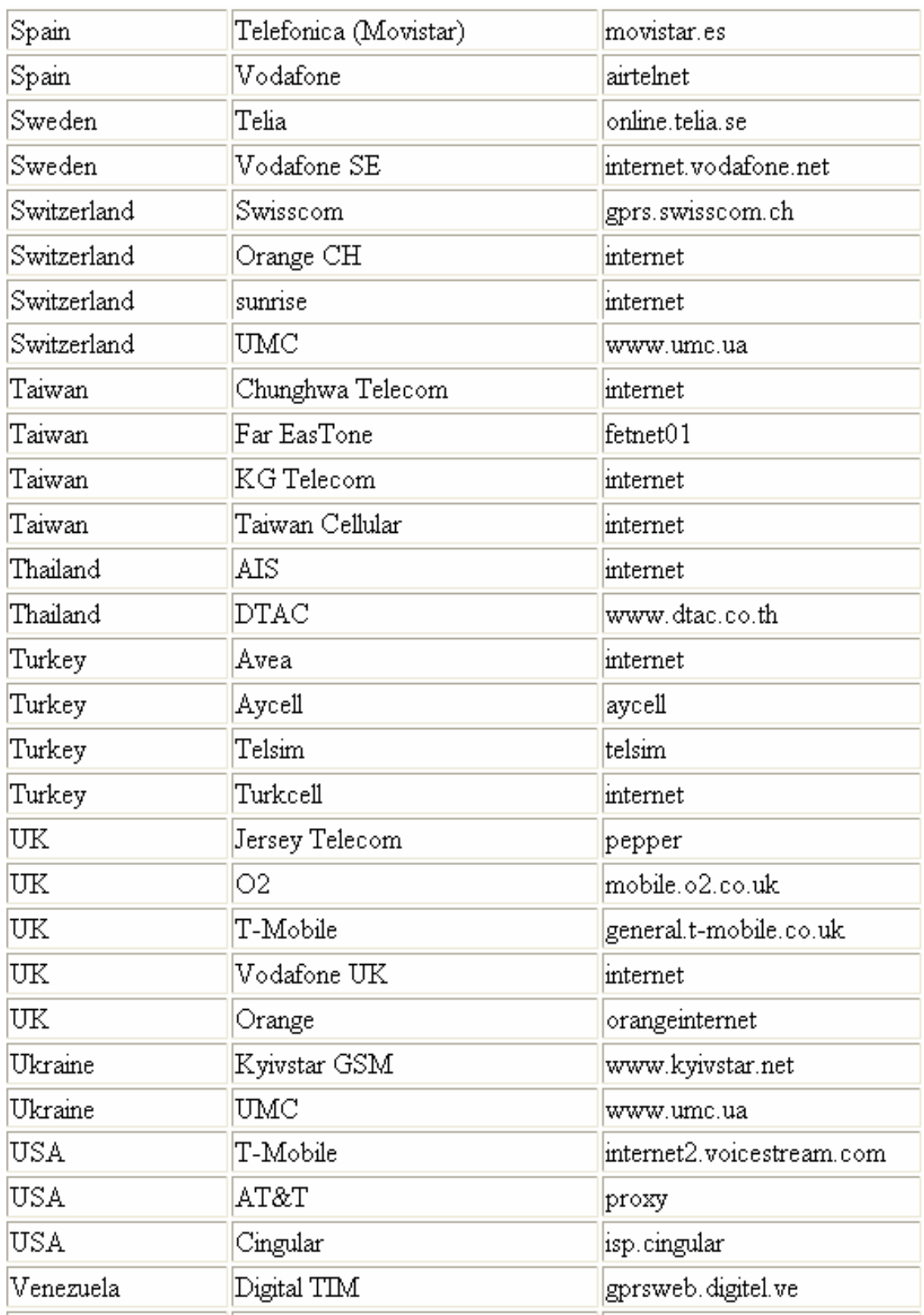